# Successful Searching

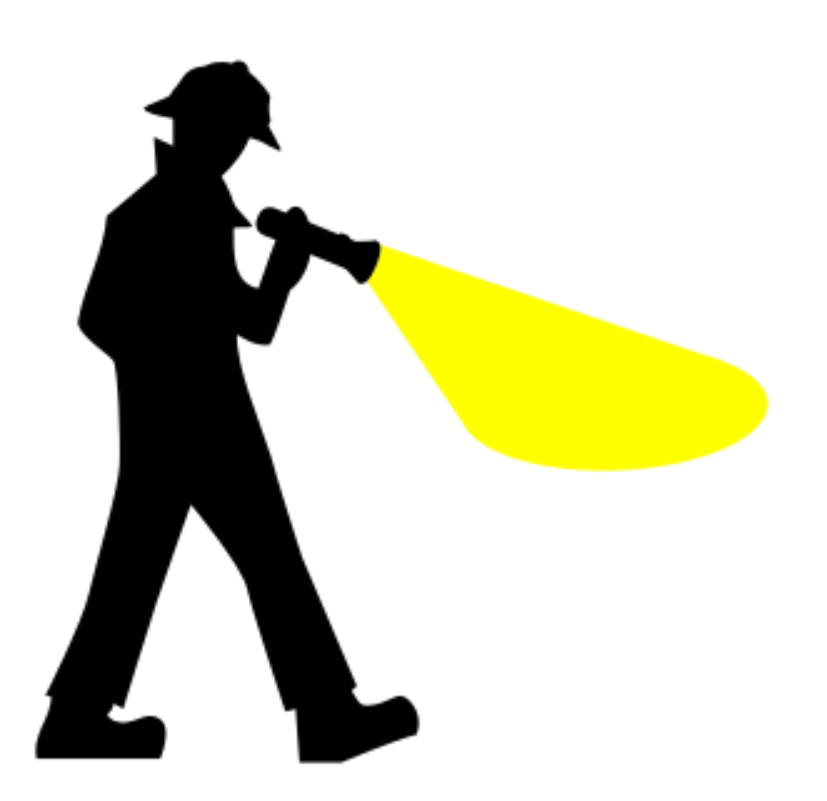

## **Objectives**

- managing your library account: renewing items and requesting ;
- finding books and ebooks;
- finding journals and articles;
- using databases;
- an opportunity to ask about any specific difficulties you have experienced.

Managing your library account in iDiscover

To access your library account, *either*: Login to iDiscover and then select 'My Library Account'; *Or* log straight into 'My Library Account' here

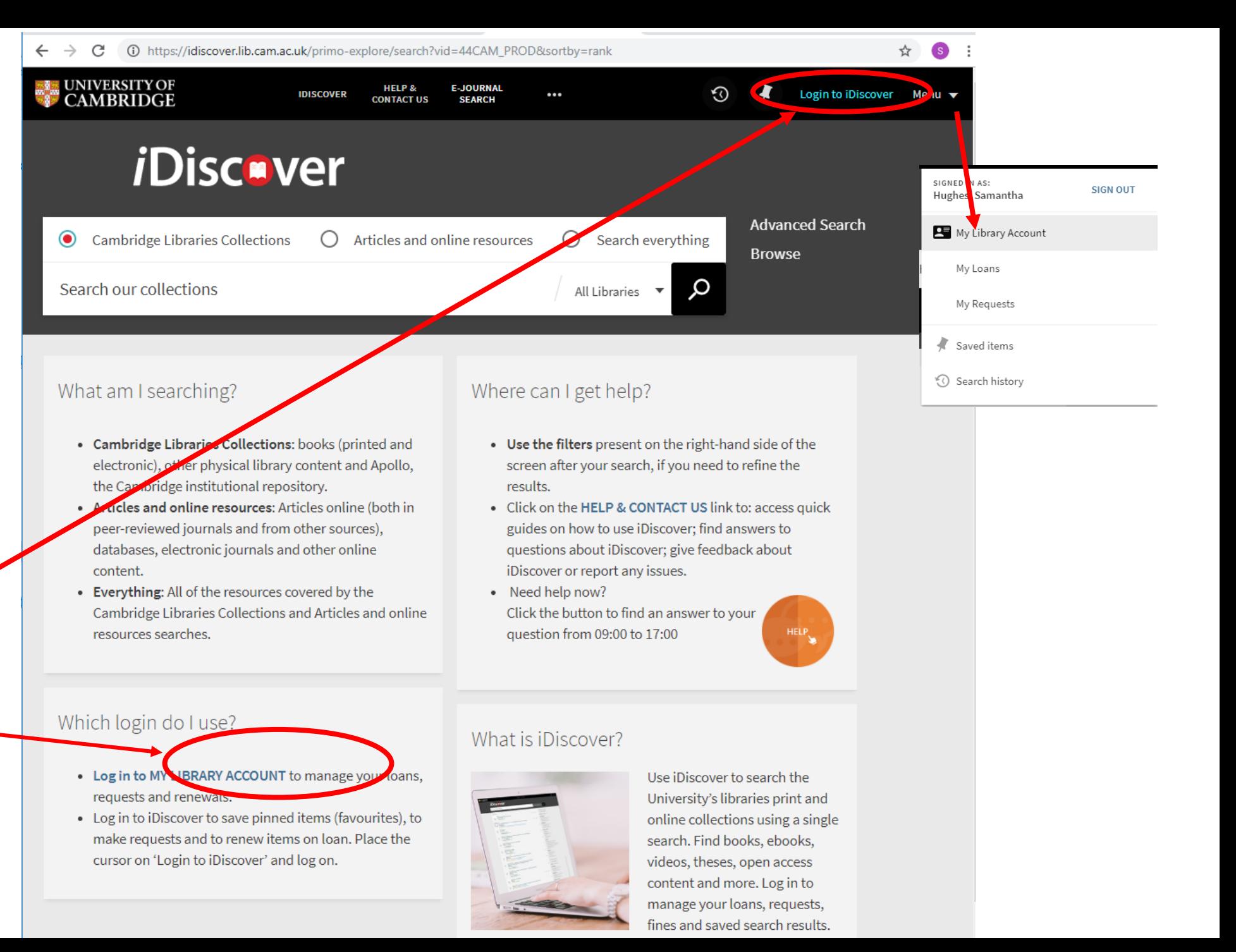

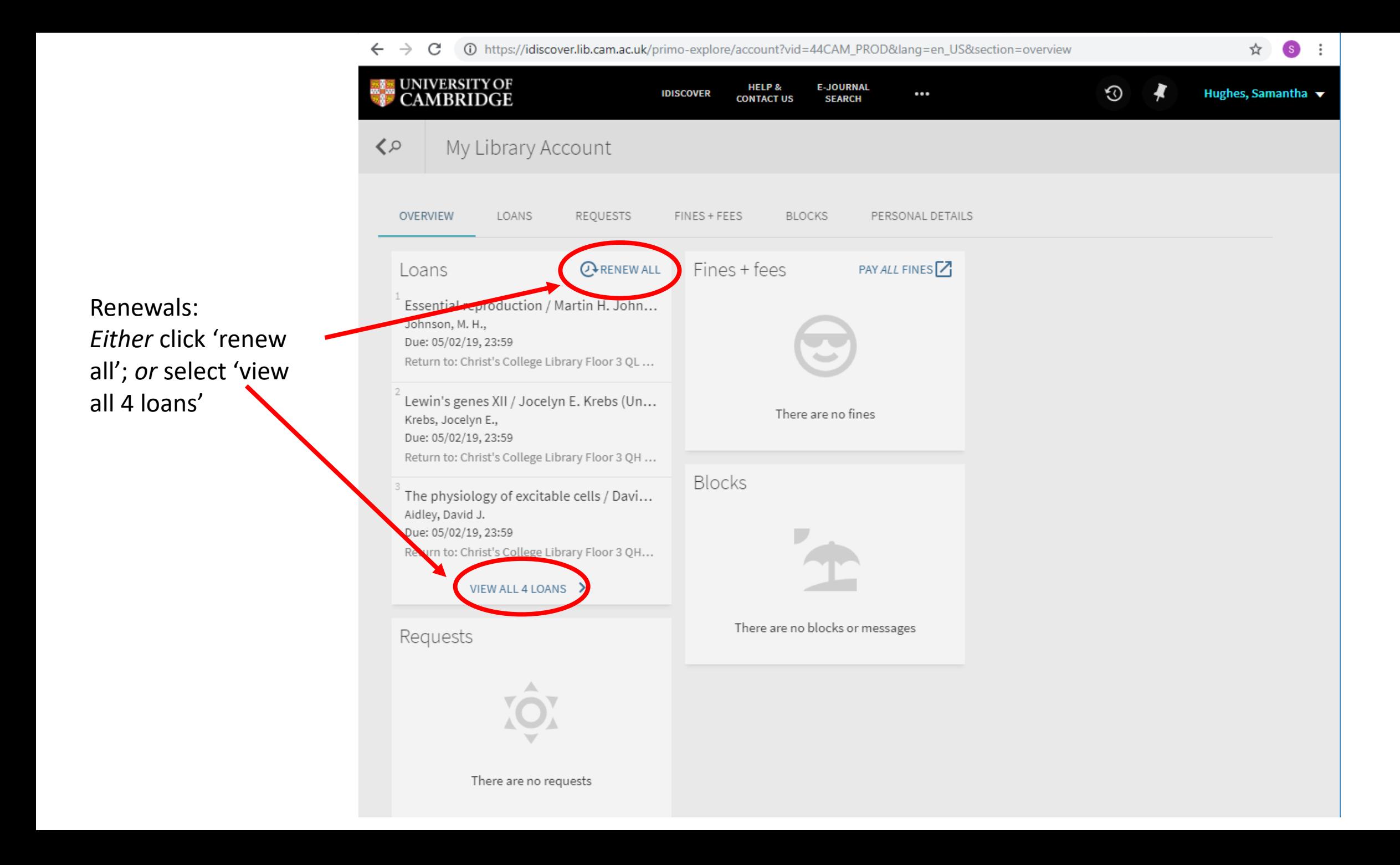

10 https://idiscover.lib.cam.ac.uk/primo-explore/account?vid=44CAM\_PROD&lang=en\_US&section=loans  $\leftarrow$  $\rightarrow$ C

☆

(S)

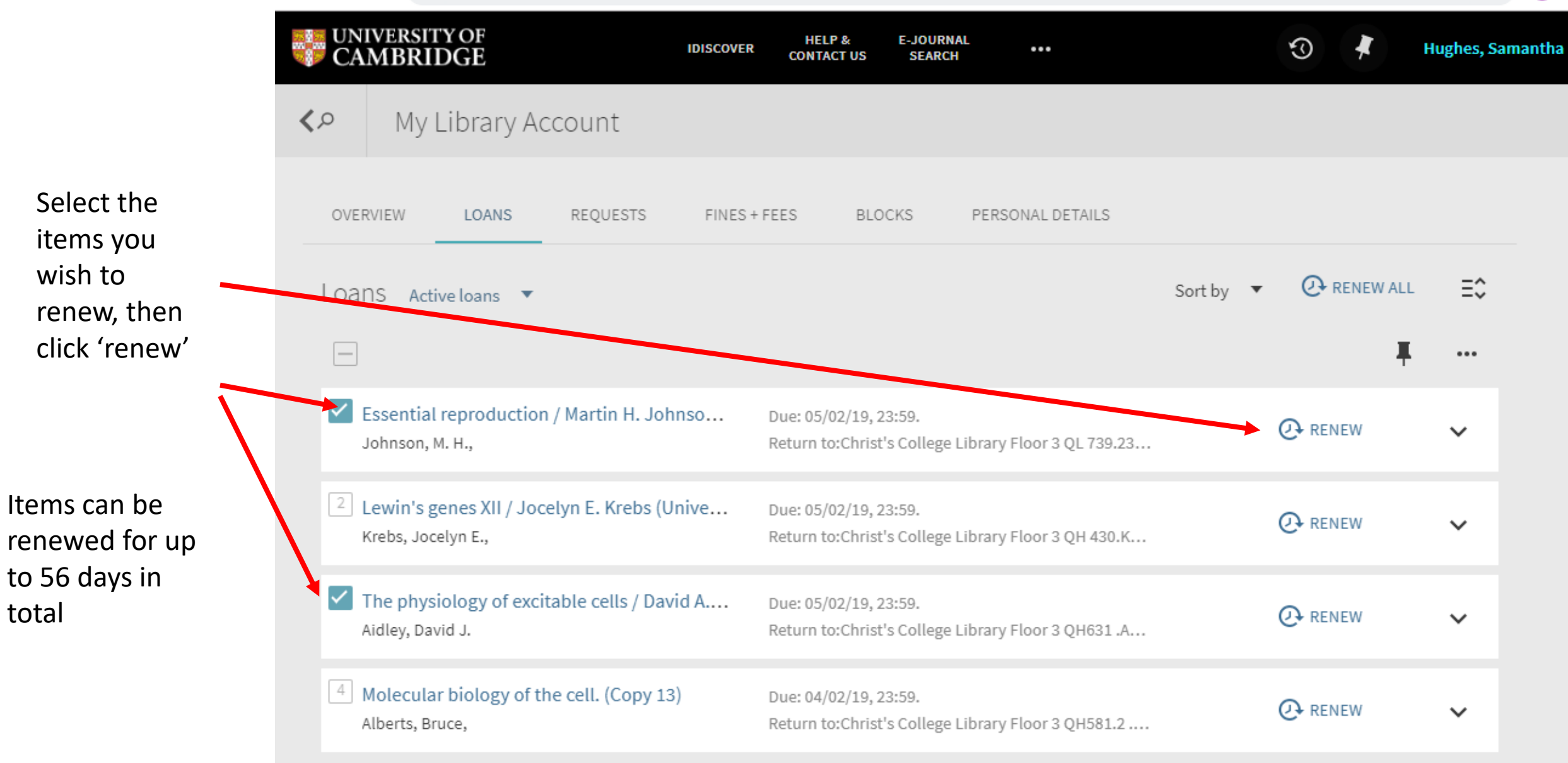

## Finding printed books and ebooks

- Simple search for a known title
- Limit a search using facets
- Advanced searches
- Using subject headings to search by subject

Looking for: Bruce Alberts and others, *Molecular biology of the cell*, 6th ed. 2015, Garland Science

'Simple' search: Type the book title in the search box, and press enter

Add the author's name to reduce the number of results

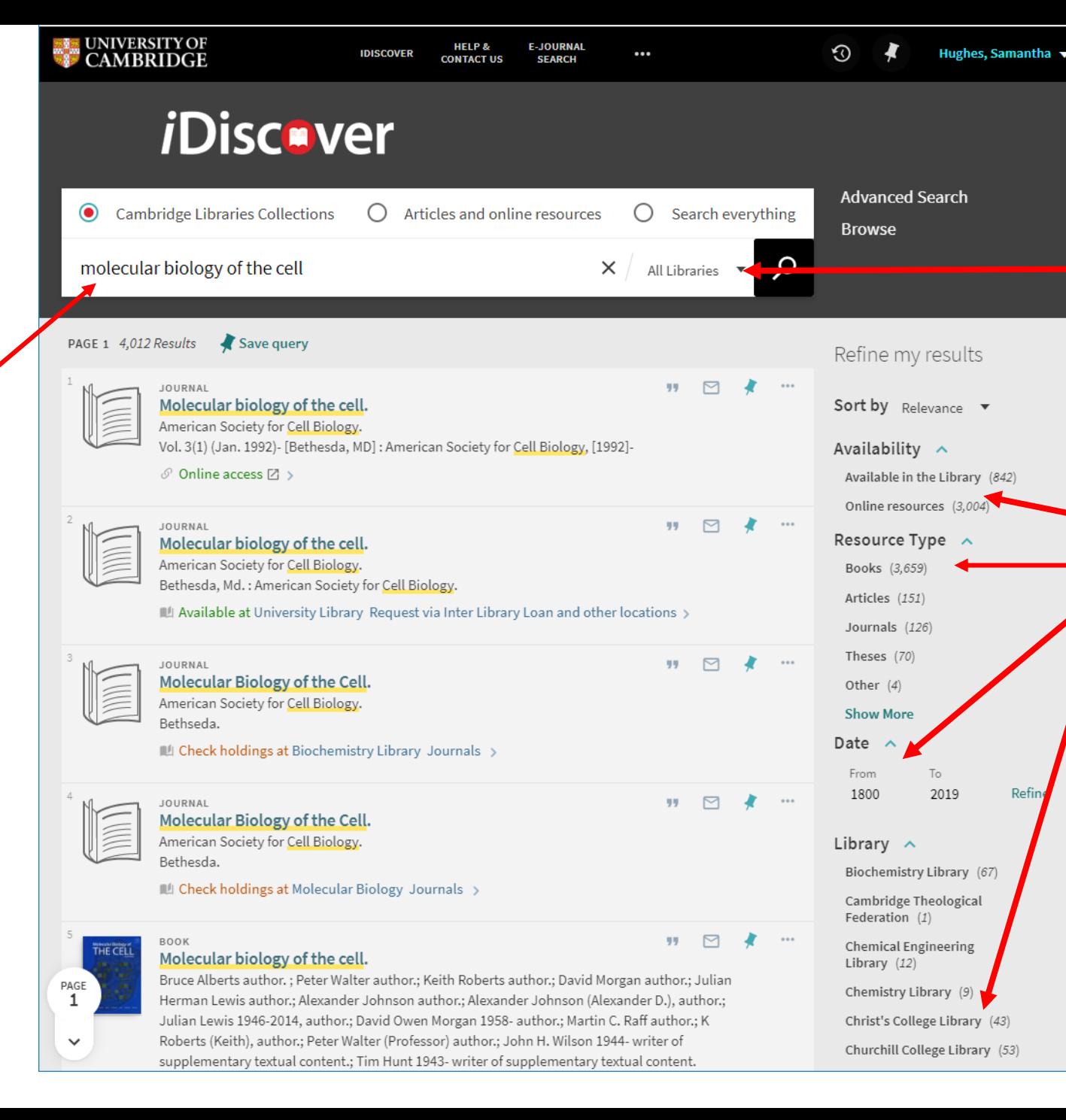

Refining your search results:

Use the drop -down menu to select items in a particular library (e.g. Christ's College)

Use the facets to select:

- online/in the library
- type of material date
- library

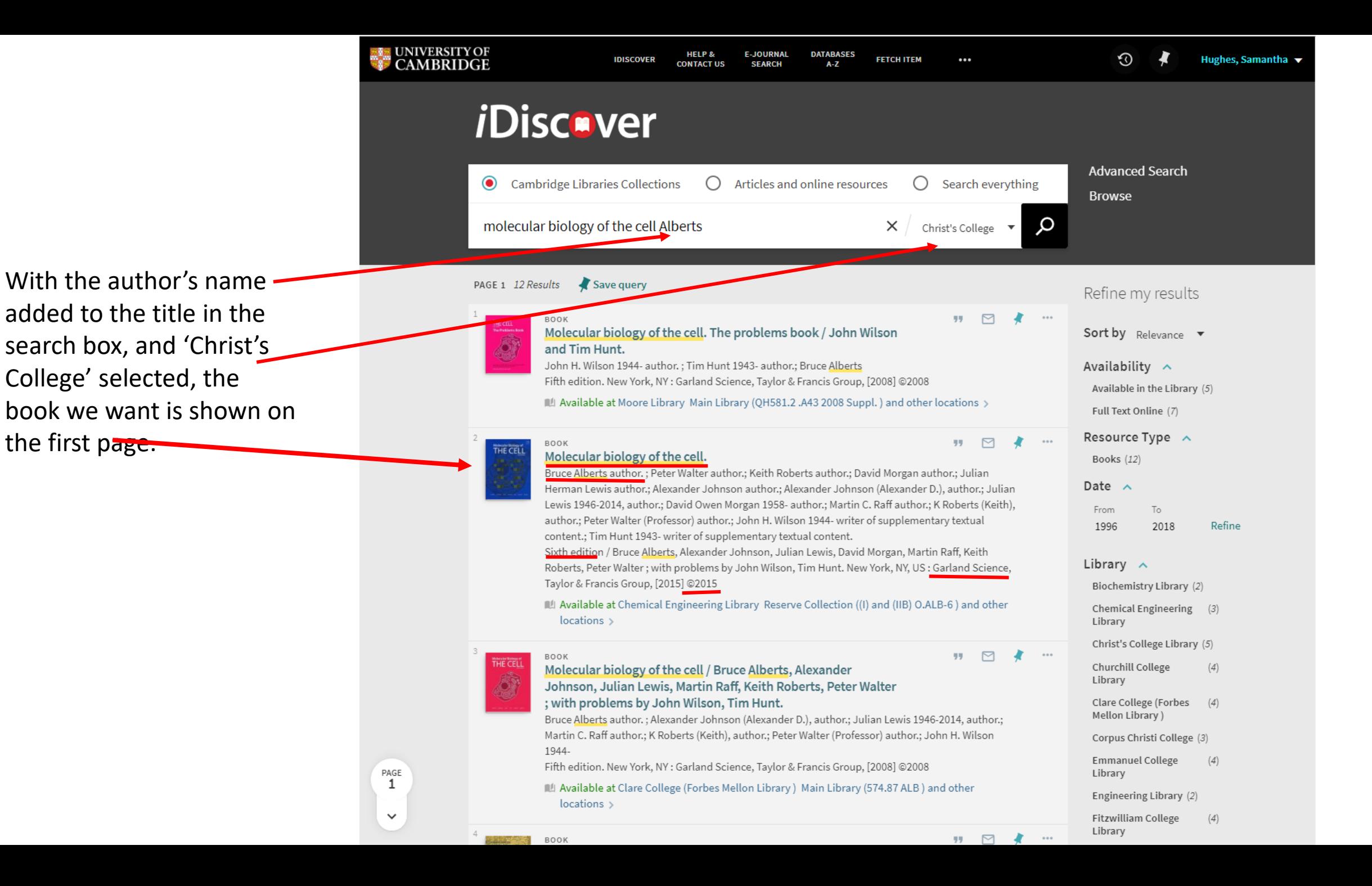

**Be patient!** – when a lot of libraries have holdings attached to a bibliographic record it can take a while to open.

Select the 'Christ's College Library' holding to check availability

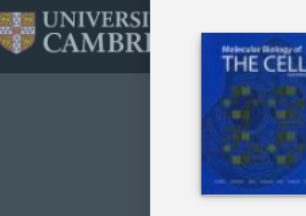

**TOP** 

**SEND TO** 

**GET IT** 

**LINKS** 

╱

 $\overline{\phantom{a}}$ 

PAGE

 $\mathbf{1}$ 

 $\checkmark$ 

#### BOOK Molecular biology of the cell.

Bruce Alberts author. ; Peter Walter author.; Keith Roberts author.; David Morgan author.; Julian Herman Lewis author.; Alexander Johnson author.; Alexander Johnson (Alexander D.), author.; Julian Lewis 1946-2014, author.; David Owen Morgan 1958- author.; Martin C. Raff author.; K Roberts (Keith), author.; Peter Walter (Professor) author .; John H. Wilson 1944- writer of supplementary textual content .; Tim Hunt 1943writer of supplementary textual content.

Sixth edition / Bruce Alberts, Alexander Johnson, Julian Lewis, David Morgan, Martin Raff, Keith Roberts, Peter Walter; with problems by John Wilson, Tim Hunt. New York, NY, US: Garland Science, Taylor & Francis Group, [2015] @2015

 $\mathbb{R}$  Check holdings at Zoology Library Overnight loan (QH581.2 .A56 2015) and other locations  $\rightarrow$ 

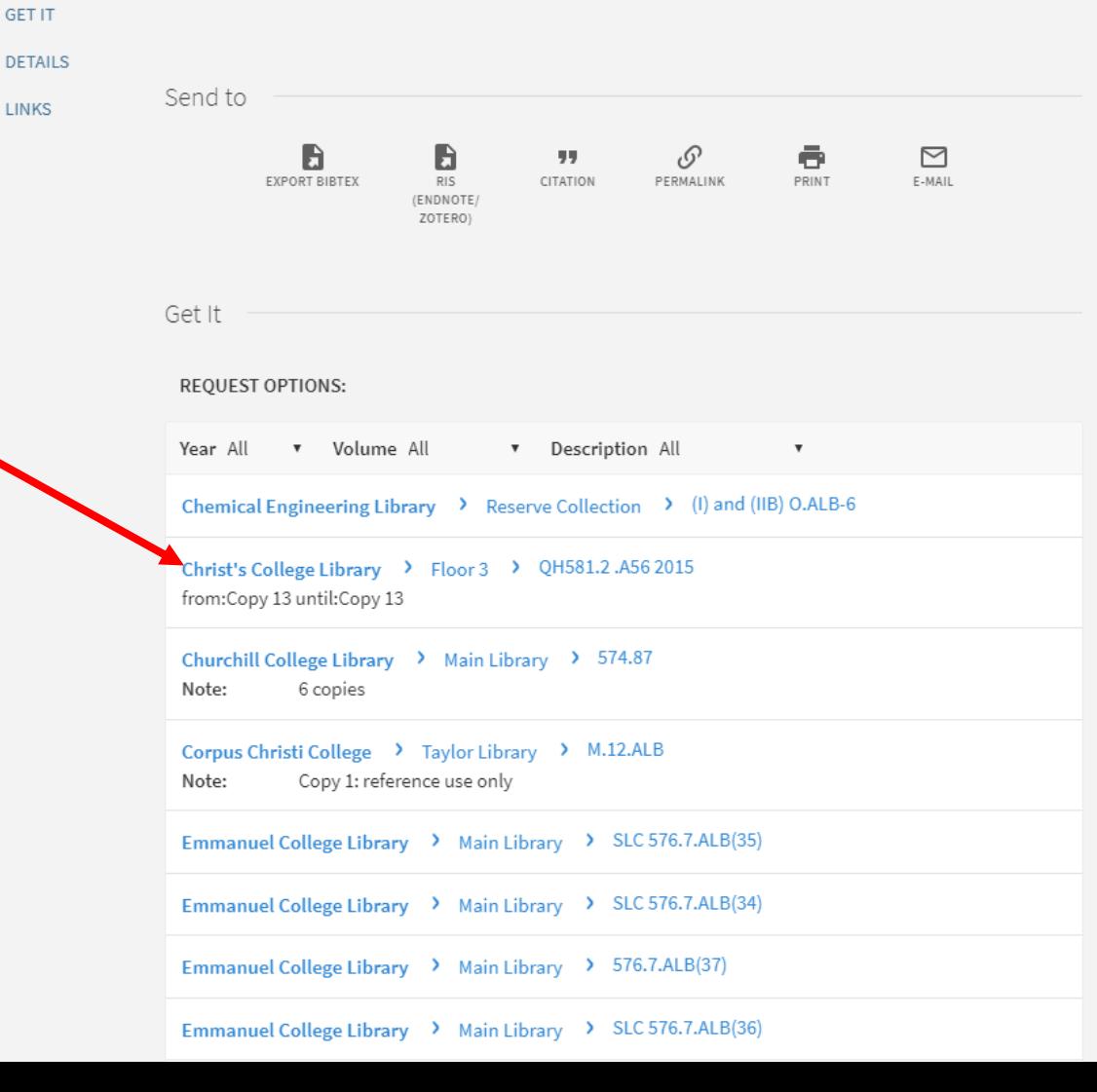

If there is a copy with the status 'Item in place' you can now jot down the shelfmark (QH 581.2.A56 2015) and collect the book from the shelf.

**UNIVERS CAMBR** 

If all copies are on loan you can use the 'request' button (if you are signed into iDiscover). The current reader will then receive an email asking them to return the book to the library within a few days. Once this happens, you will be notified and can come and collect the book.

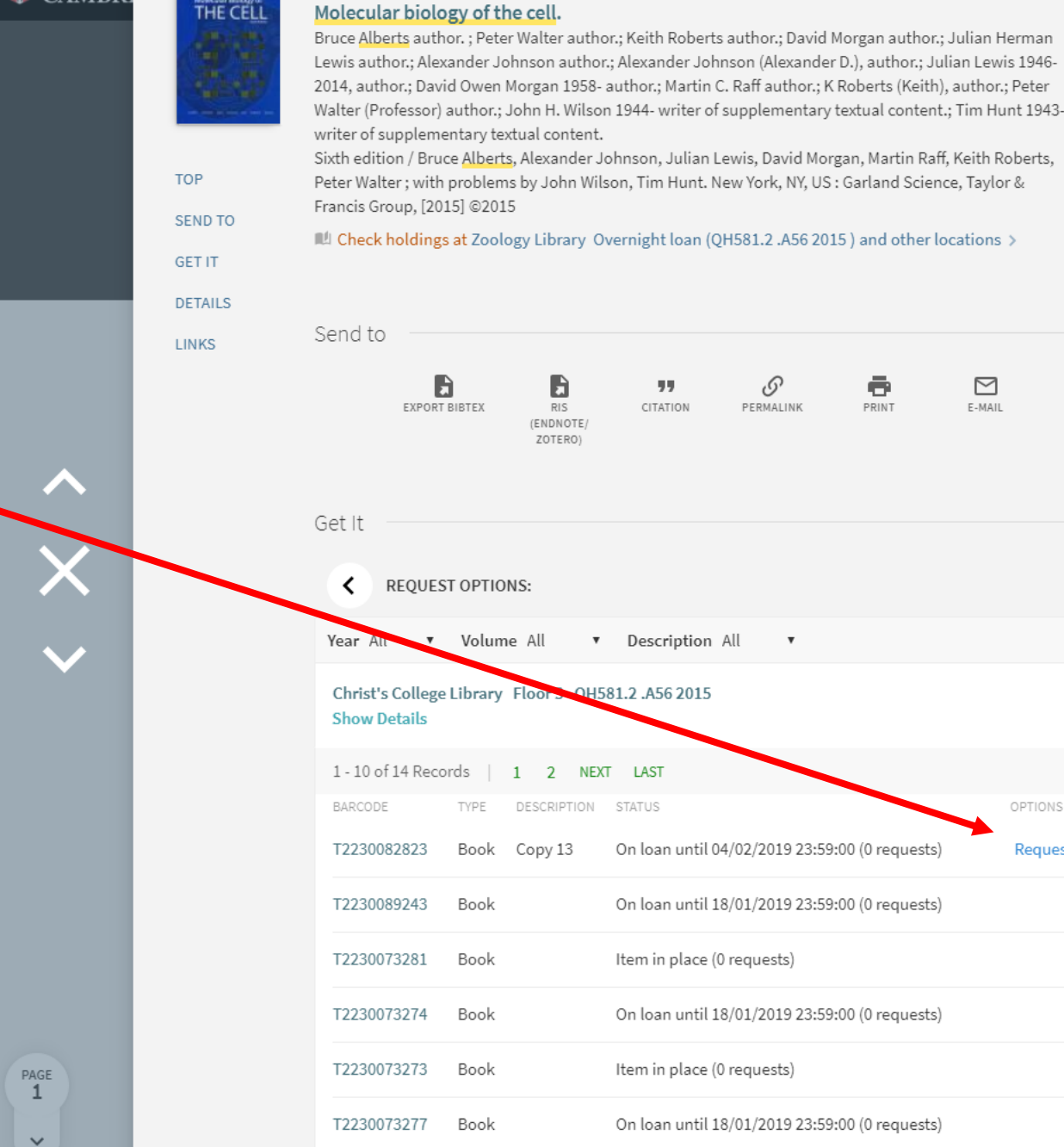

T2230073275

Book

Item in place (0 requests)

⊠

E-MAIL

OPTIONS

Request

**BOOK** 

ebooks will appear in the results of a simple search.

If the results show Online access in green you will be able to access the resource wherever you are. You will be asked for your Raven login if you are not already signed into iDiscover.

If the results show Online access restricted in red you can only access the item on a designated PC in the UL or a faculty library. These are non-print legal deposit resources which are received by the UL as a library of legal deposit and fall under specific 2013 legislation governing their use.

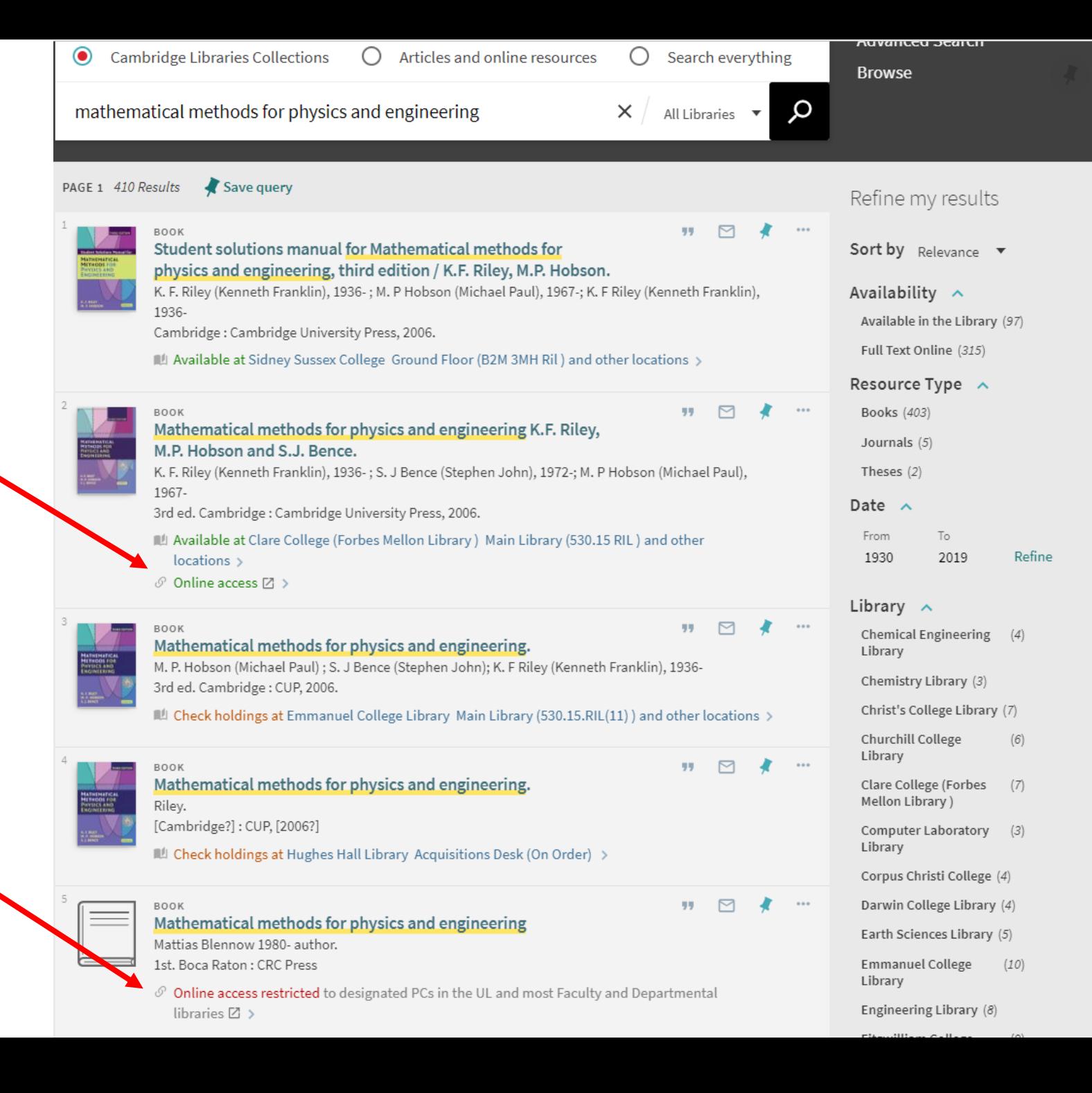

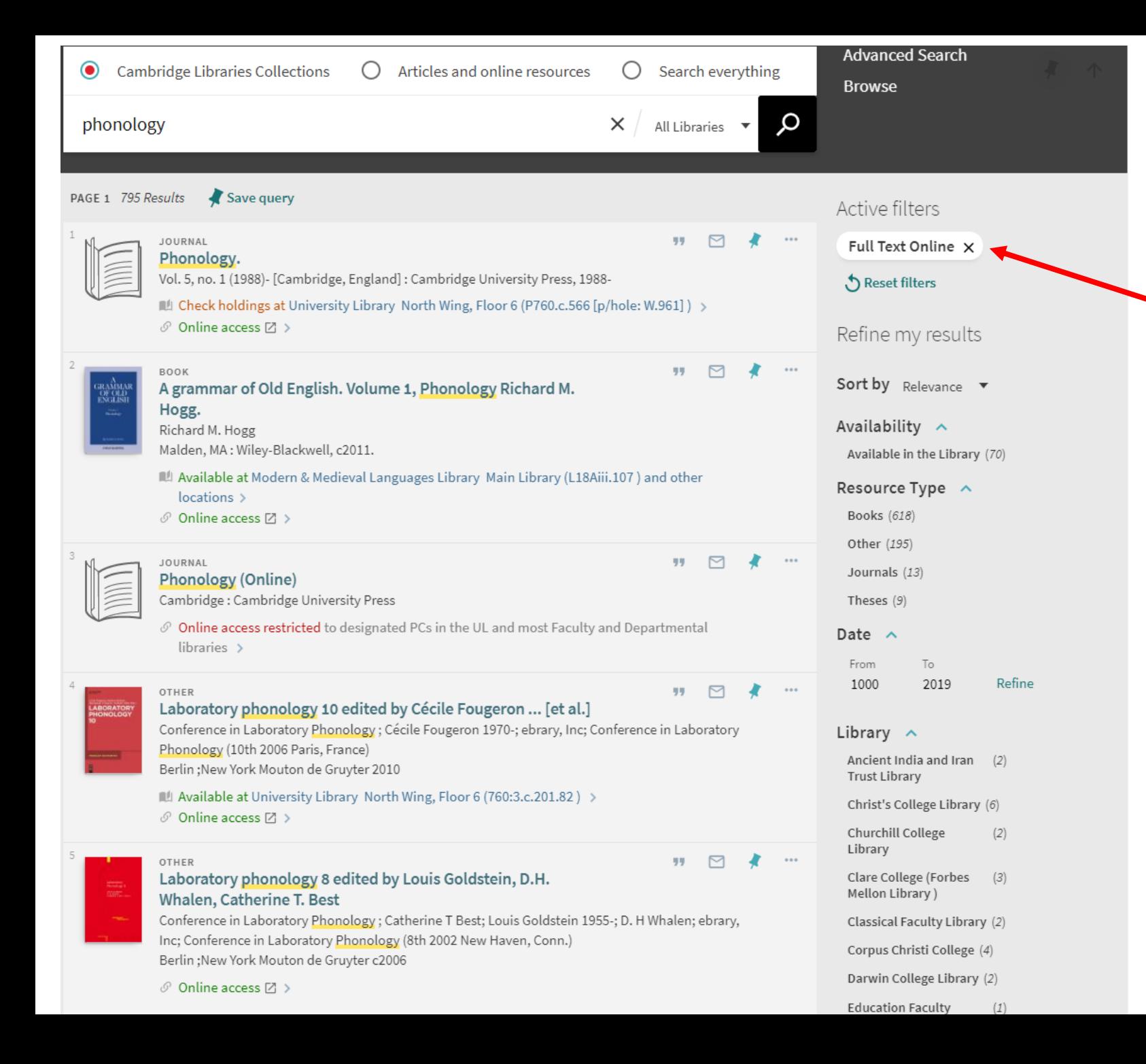

You can limit your search results to 'full text online' only. This will return both ebooks and ejournals in your set of results.

## Using Advanced Search

158 https://idiscover.lib.cam.ac.uk/primo-explore/search?vid=44CAM\_PROD&lang=en\_US&sortby  $\rightarrow$  C  $\leftarrow$ 

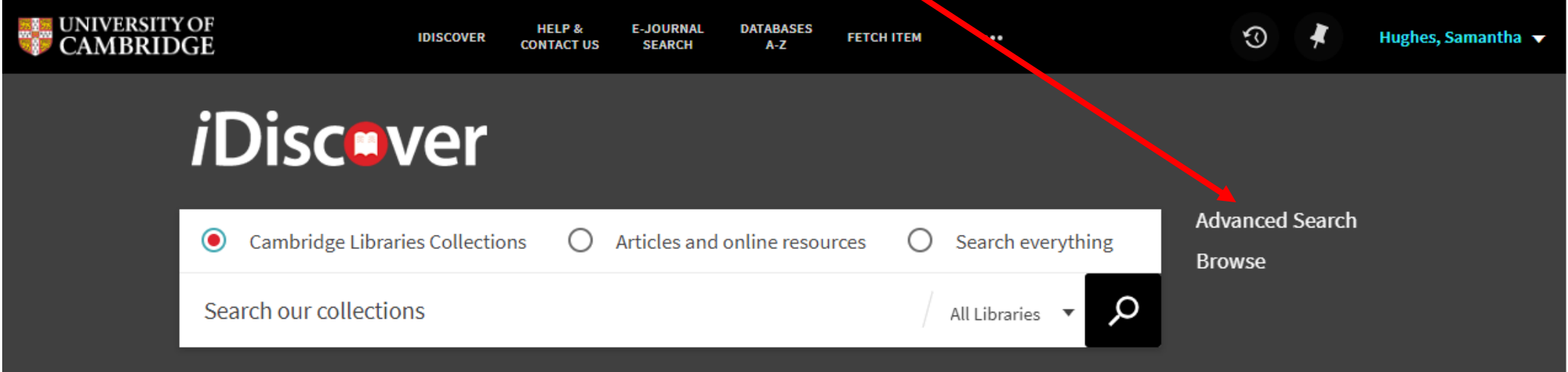

☆

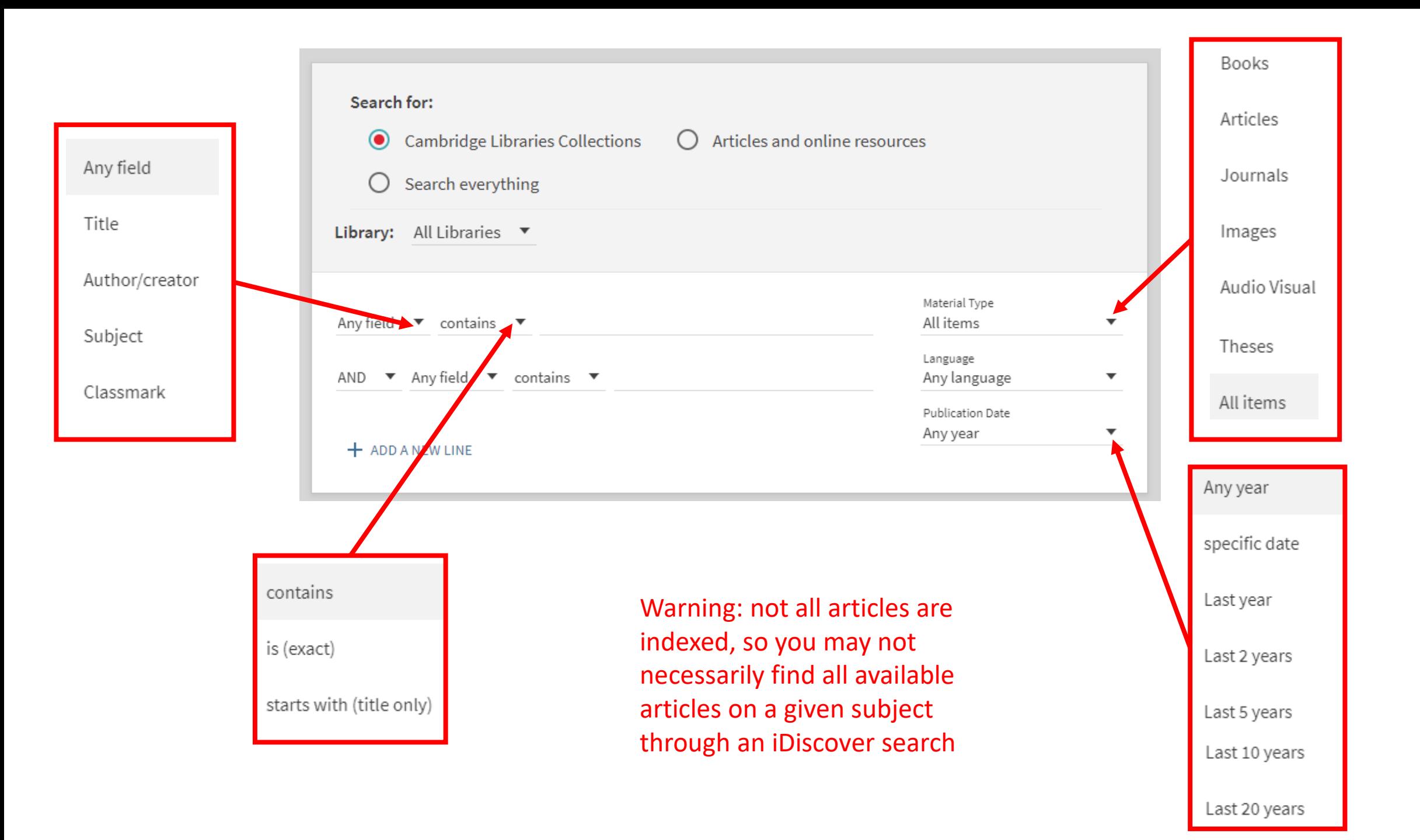

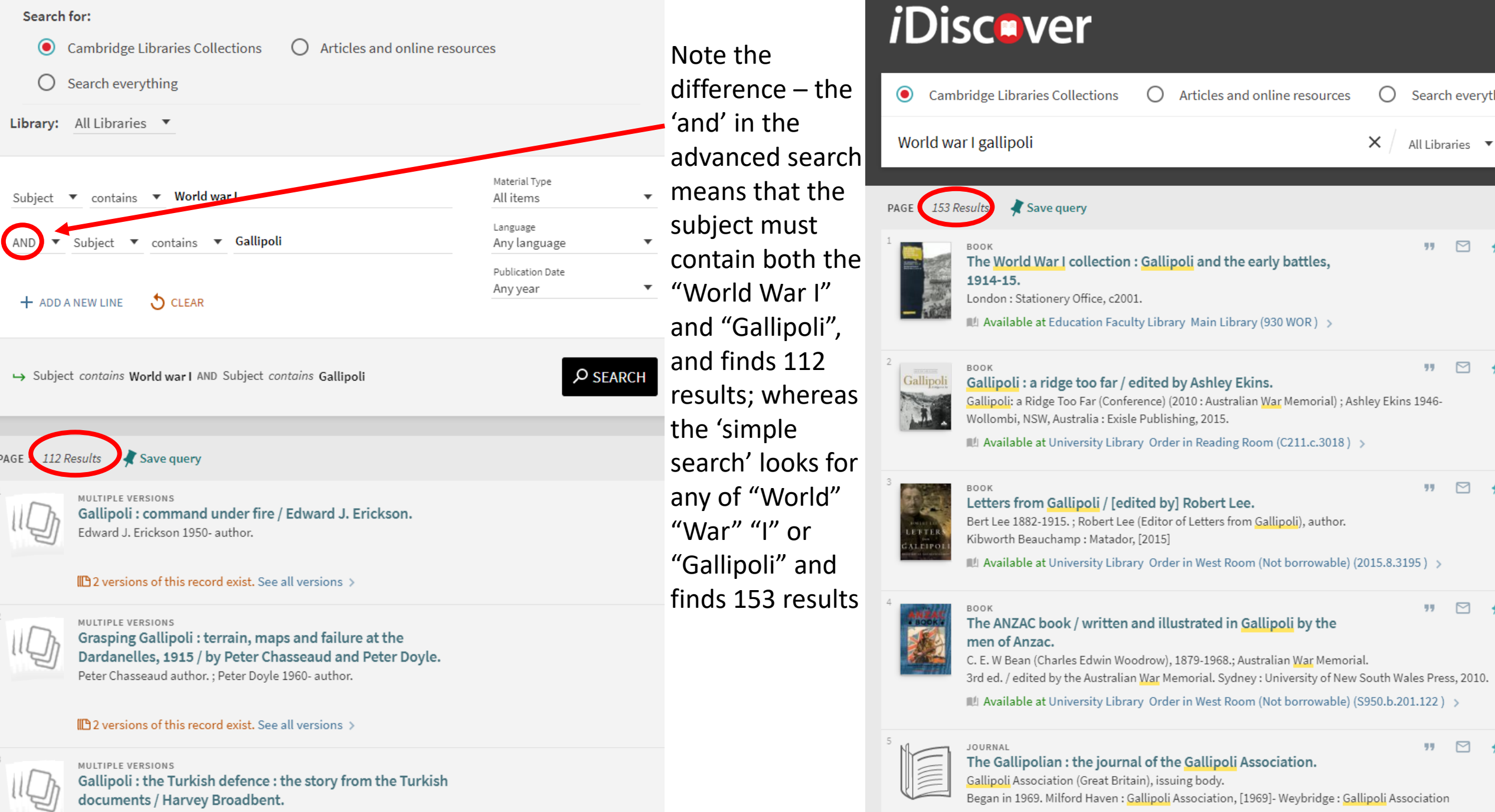

Harvey Broadbent 1947- author.

IL Check holdings at University Library Order in West Room (in Rare Books if pre-1850; Not

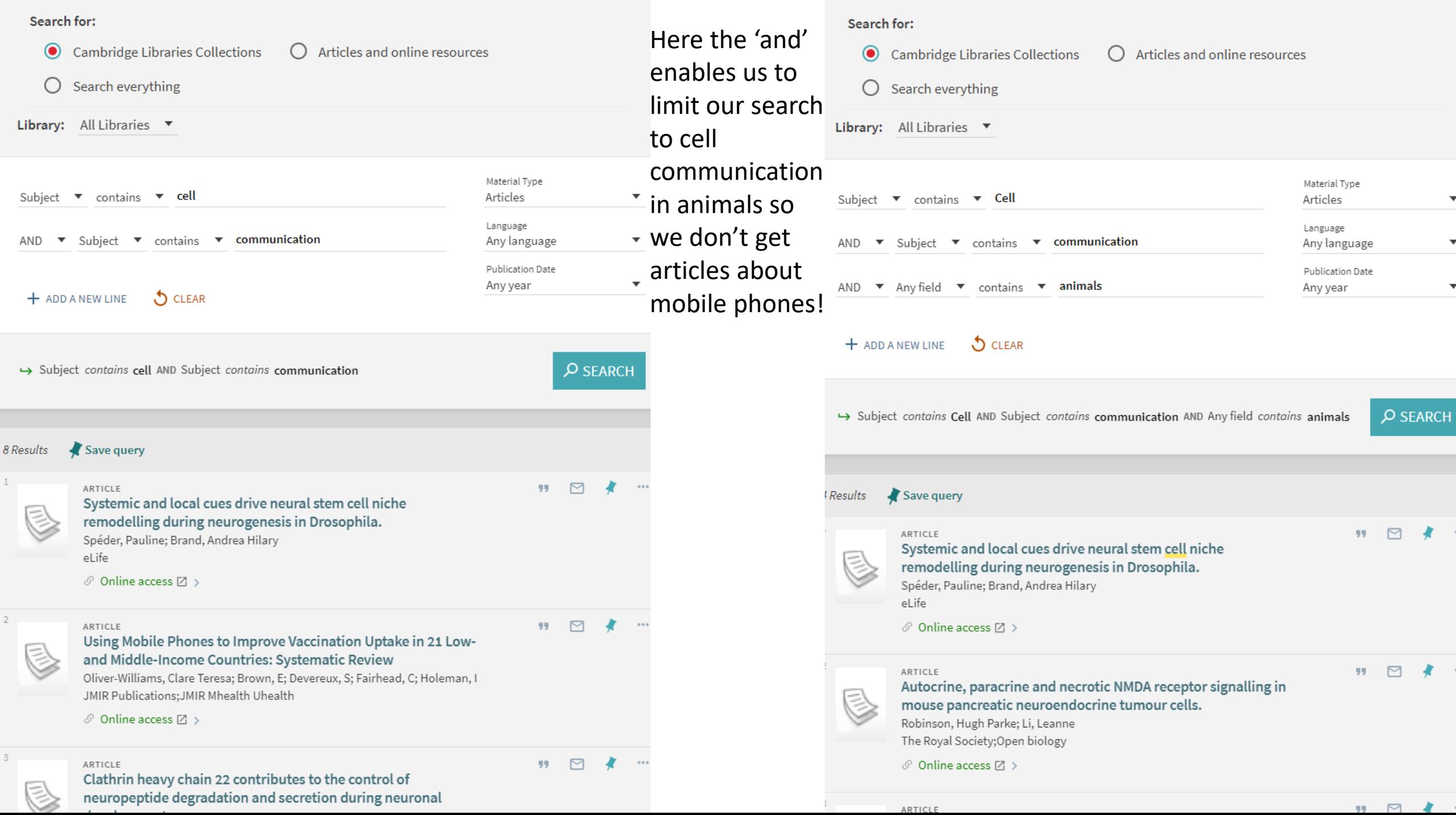

**The Contract of the Contract of the Contract of the Contract of the Contract of the Contract of the Contract of the Contract of the Contract of the Contract of the Contract of the Contract of the Contract of the Contract** 

## Using subject headings to search by subject

Find one good record – i.e. an item that covers the topic you are interested in -- and open the bibliographic record by clicking the title.

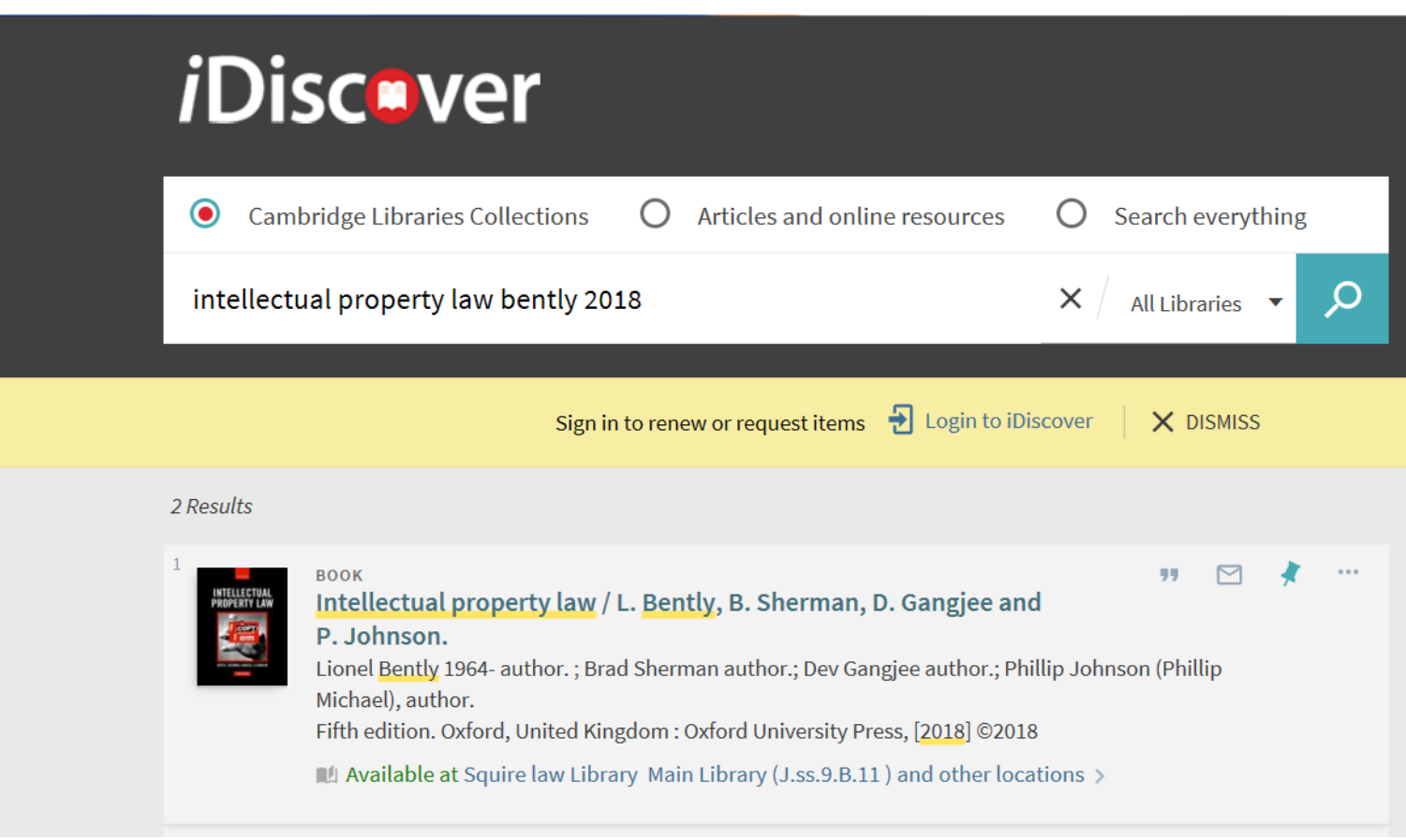

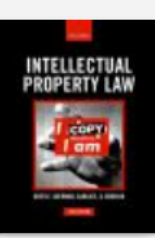

#### **BOOK**

#### Intellectual property law / L. Bently, B. Sherman, D. Gangjee and P.

#### Johnson.

Lionel Bently 1964- author.; Brad Sherman author.; Dev Gangjee author.; Phillip Johnson (Phillip Michael), author.

Fifth edition. Oxford, United Kingdom: Oxford University Press, [2018] @2018

Available at Squire law Library Main Library (J.ss.9.B.11) and other locations >

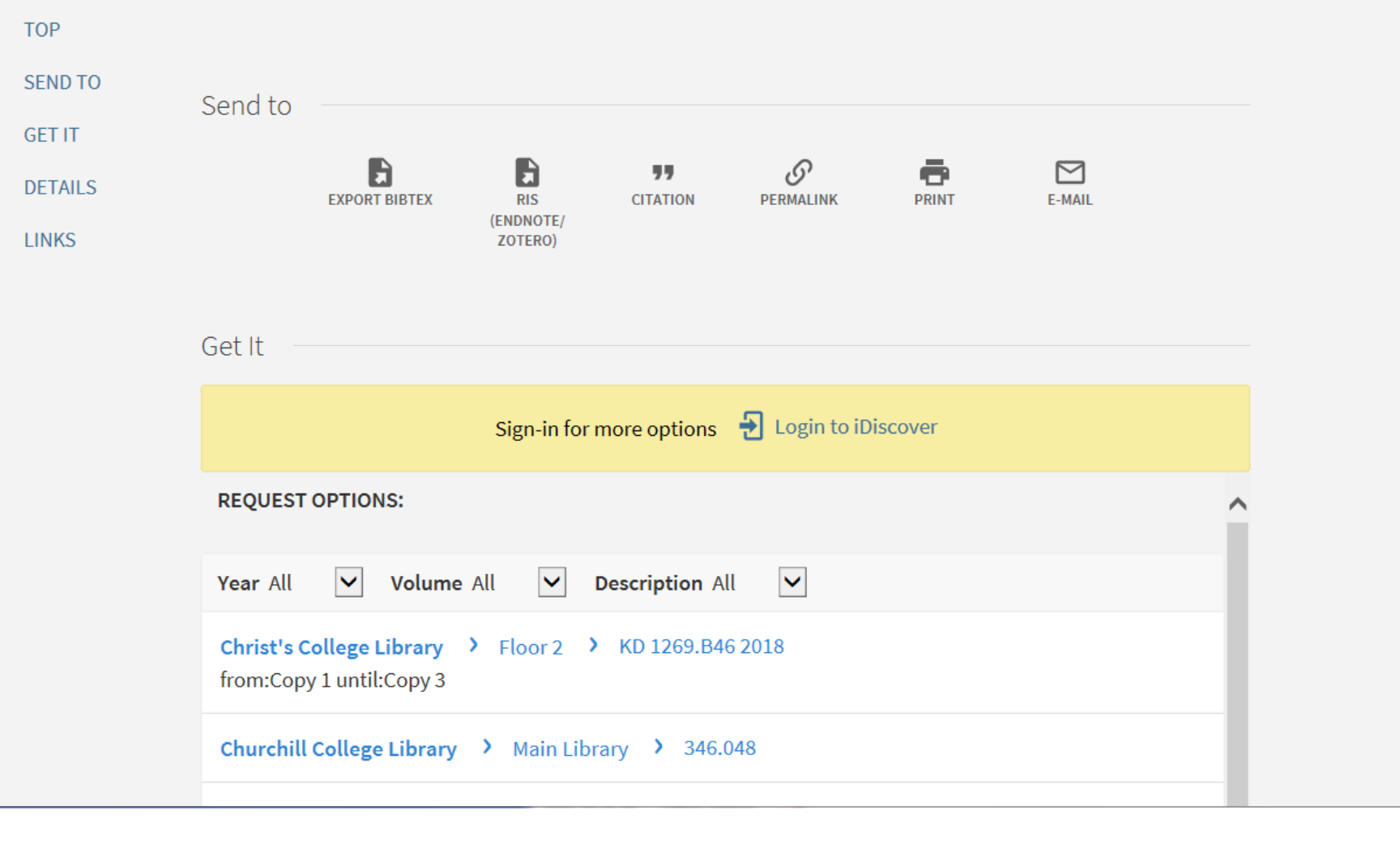

### Scroll down below the list of holdings

### Details

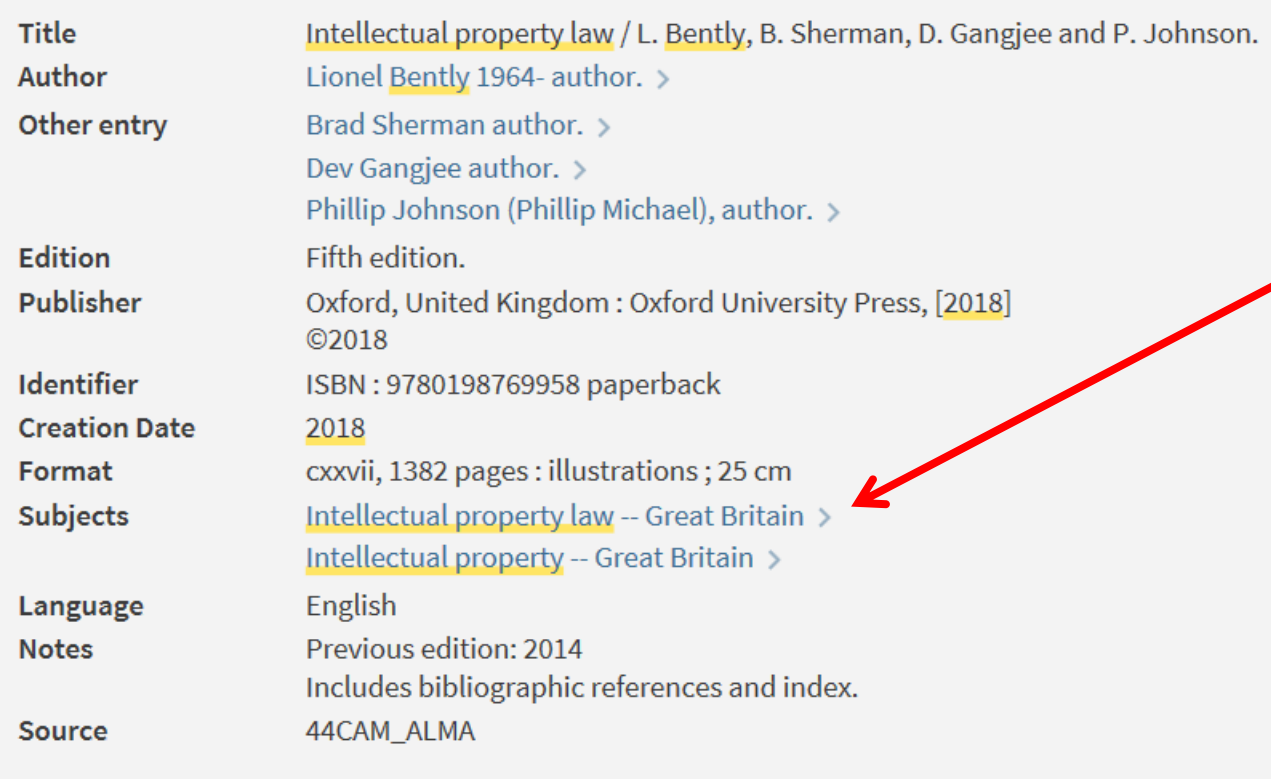

Clicking on the subject heading links will conduct an advanced search for resources with the same subject heading.

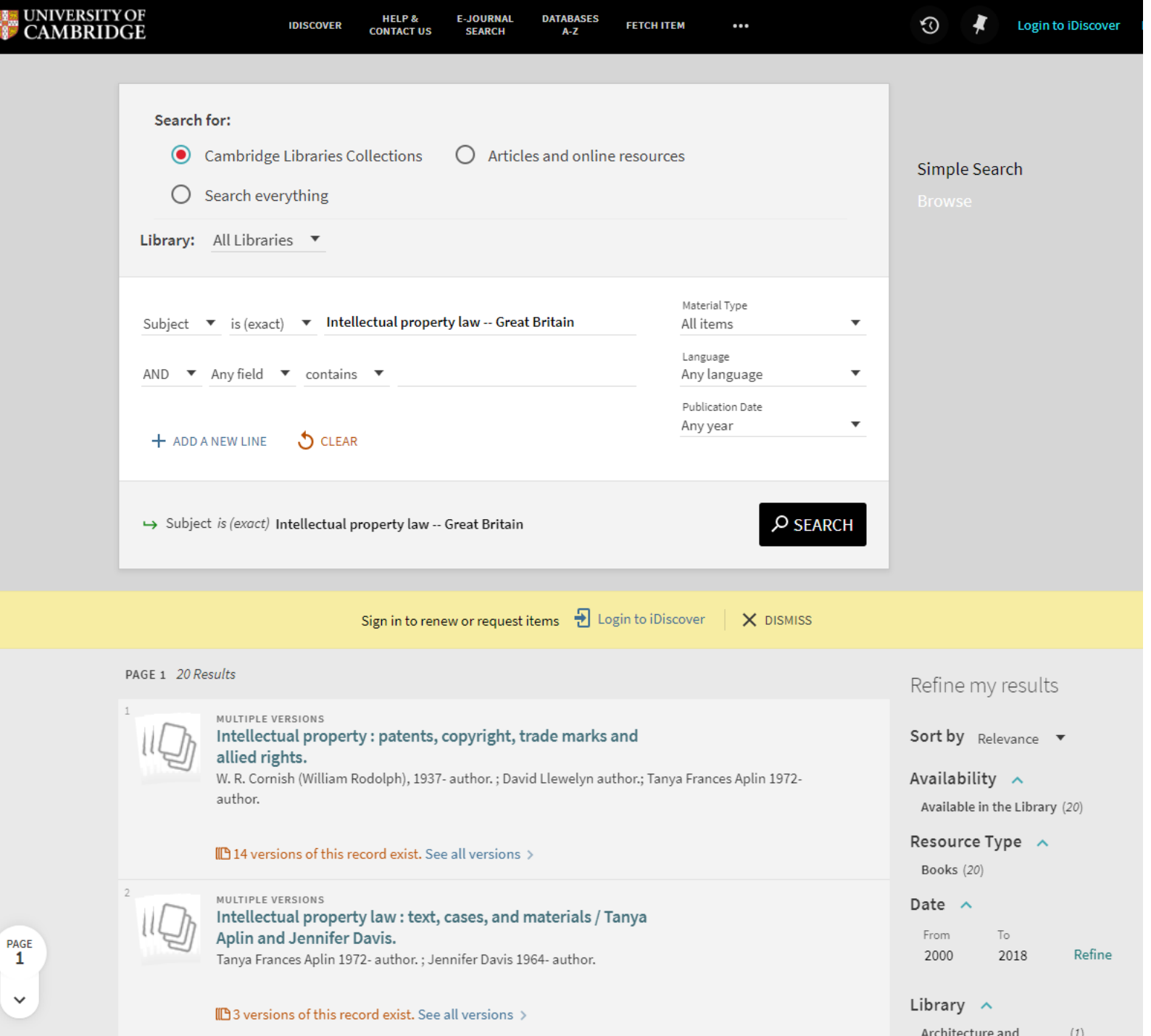

## Finding journals and articles

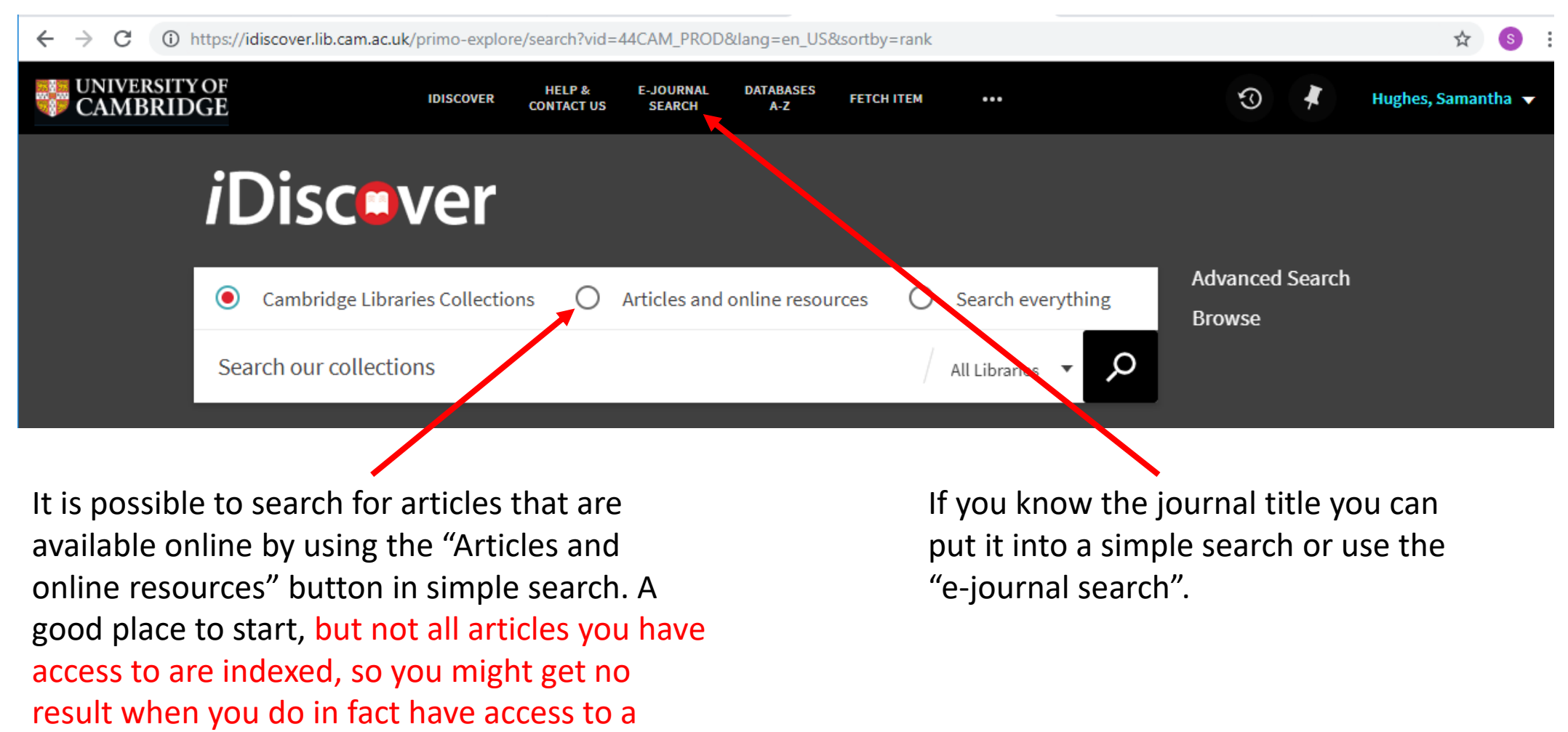

particular article.

### **De Vries, J. and Archibald, J. M. (2018) 'Plant evolution: landmarks on the path to terrestrial life',** *New Phytologist***, 217( 4), pp. 1428-1434.**

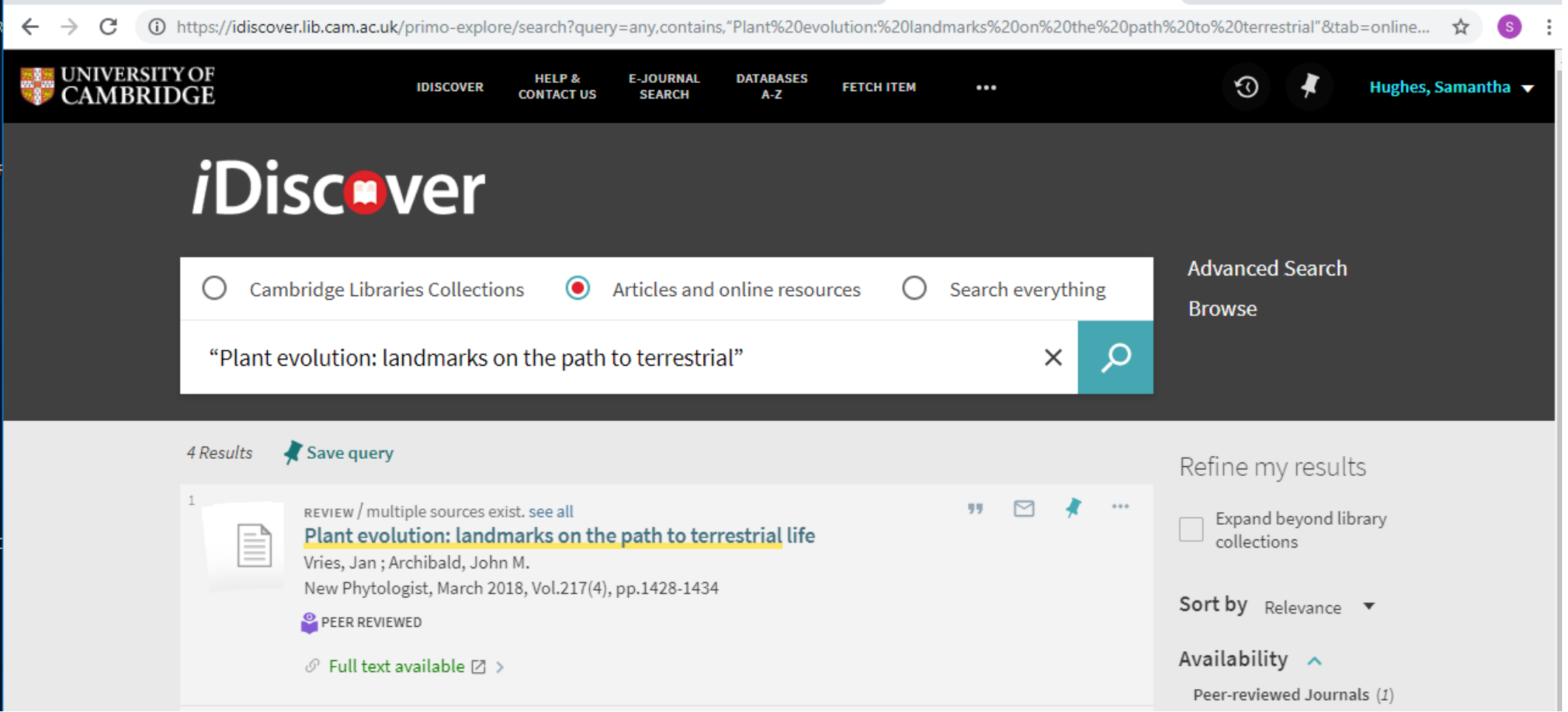

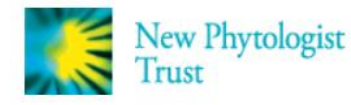

Access by University of Cambridge

Search

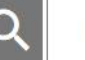

Login / Register

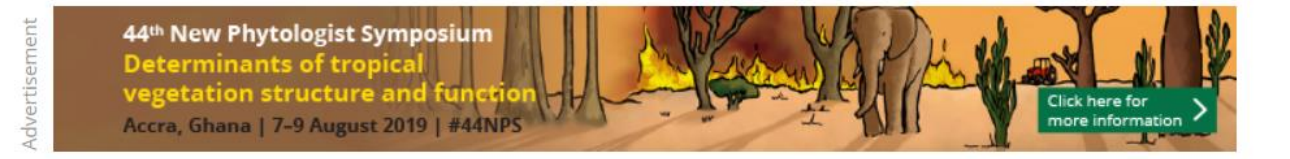

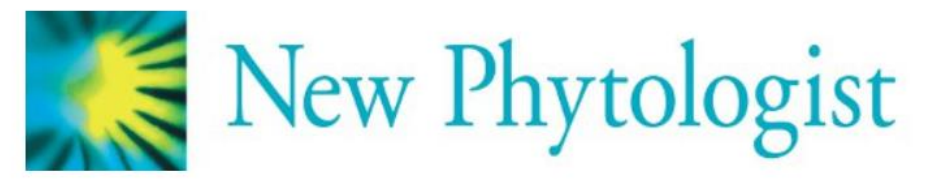

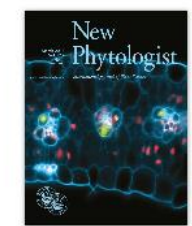

Volume 217, Issue 4 March 2018 Pages 1428-1434

Tansley insight **a** Free Access

#### Plant evolution: landmarks on the path to terrestrial life

Jan de Vries, John M. Archibald

First published: 10 January 2018 | https://doi.org/10.1111/nph.14975 | Cited by: 8

#### 'ejournals@cambridge - find full text'

**IE** SECTIONS

PDF \ TOOLS < SHARE

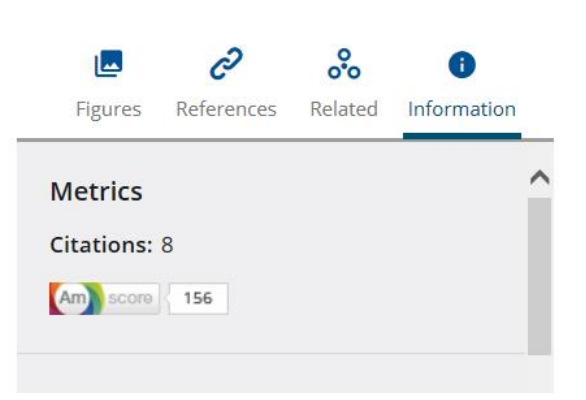

Ahetrart

**McGregor, S. and Banifatemi, A. (2018) 'Year One of the IBM Watson AI XPRIZE: Case Studies in "AI for Good"', AI Magazine, 39(3), pp. 27-39**

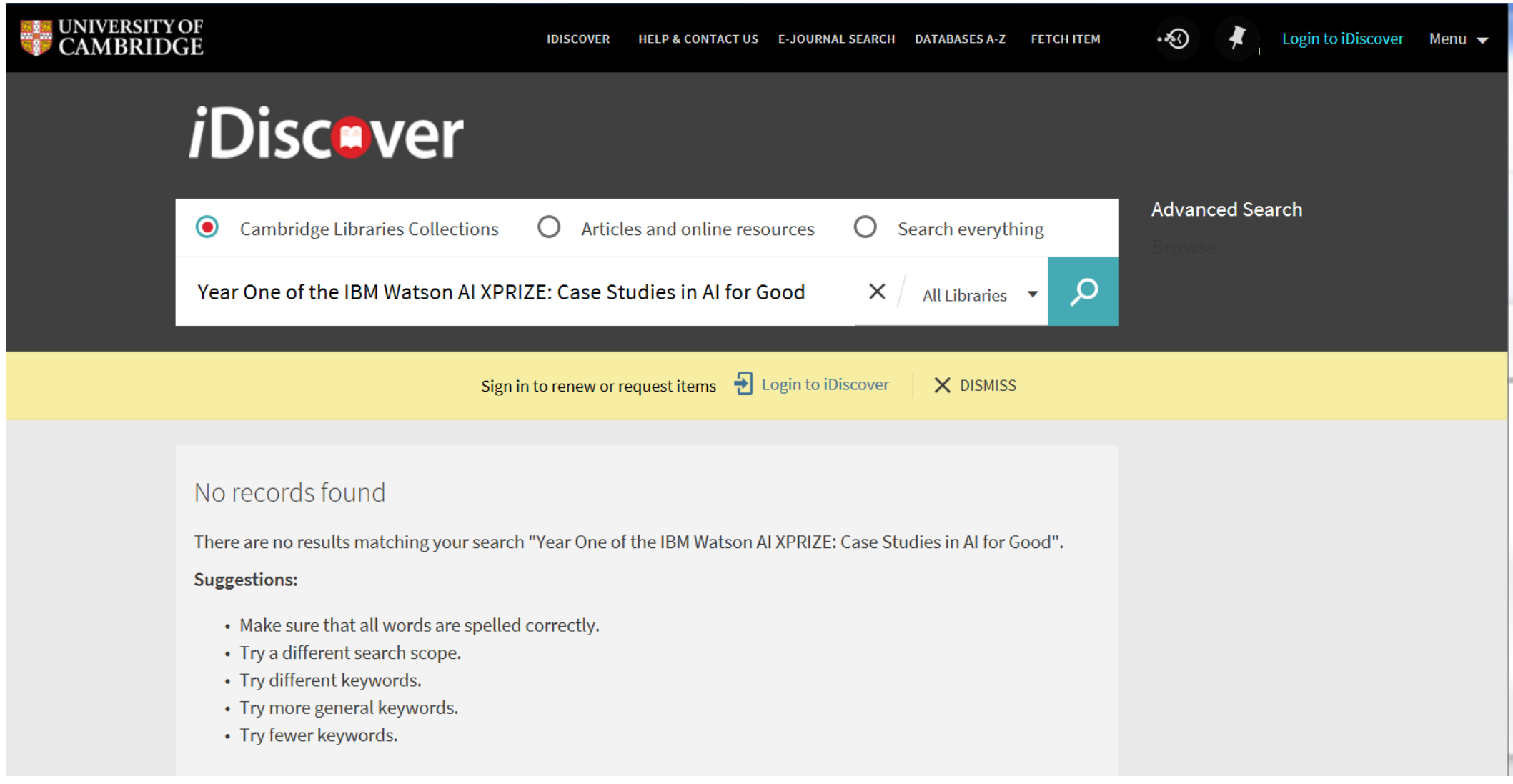

A journal search for AI Magazine shows online access to this publication

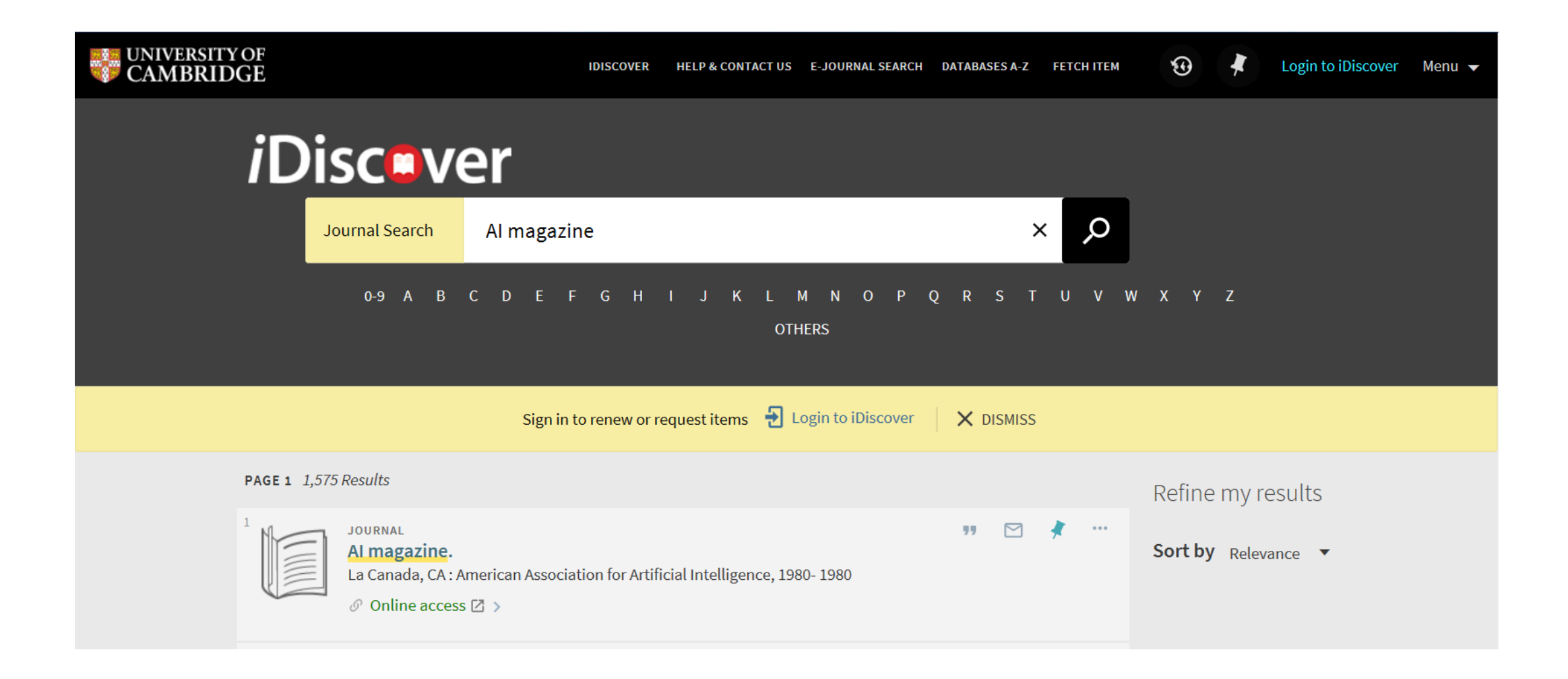

### Search for the article title within the publication

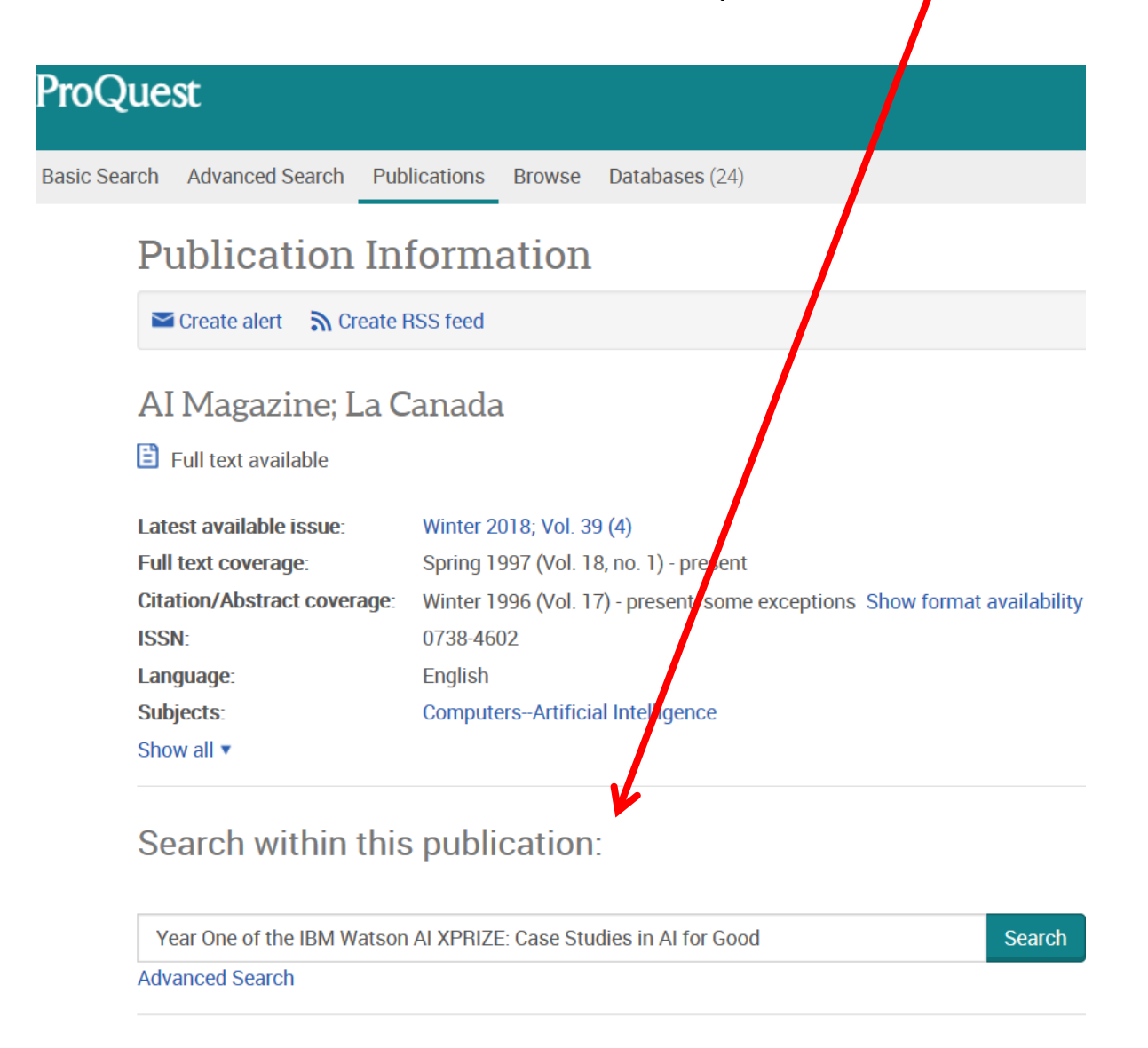

Scroll down below the search box to browse for the issue given in the citation.

Search within this publication:

Year One of the IBM Watson AI XPRIZE: Case Studies in AI for Good

**Advanced Search** 

 $Or$ 

### **Browse specific issues**

The list is currently ordered by most recont issue first. View oldest issue first

**3** 2010 - 2018

**0** 2018 Winter 2018; Vol. 39 (4) Fall 2018; Vol. 39 (3)

Summer 2018; Vol. 39 (2)

Spring 2018; Vol. 39 (1)

← 2017

**0** 2016

← 2015

**0** 2014

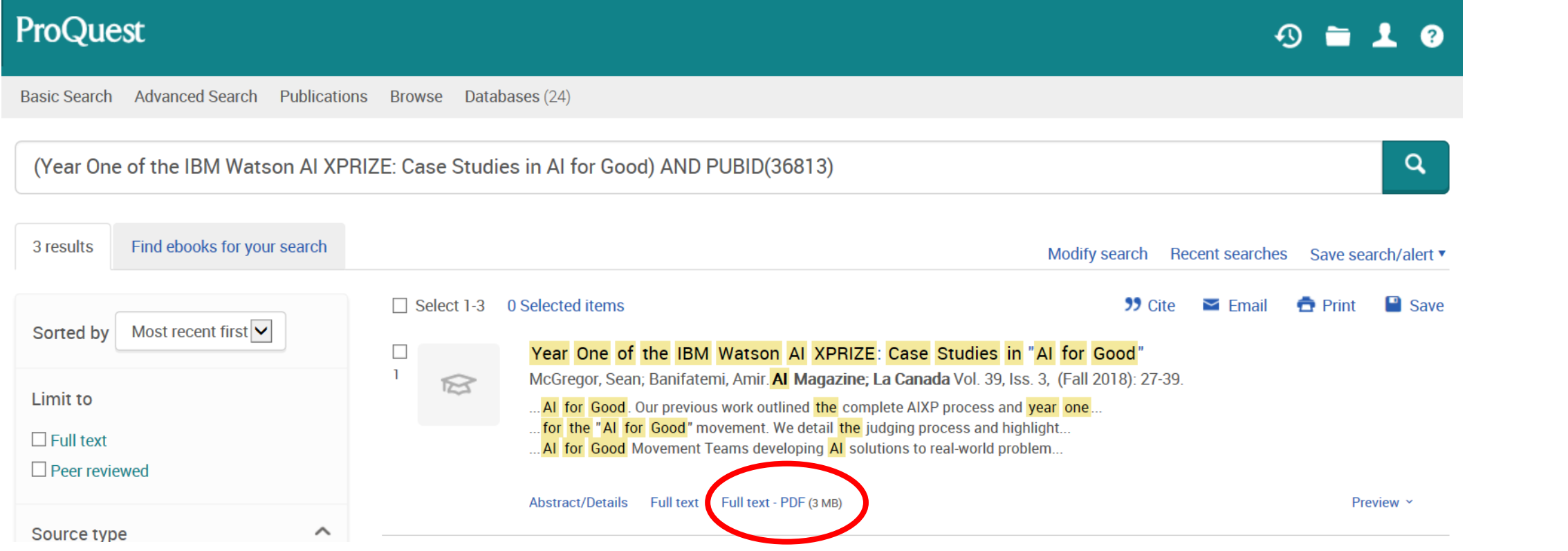

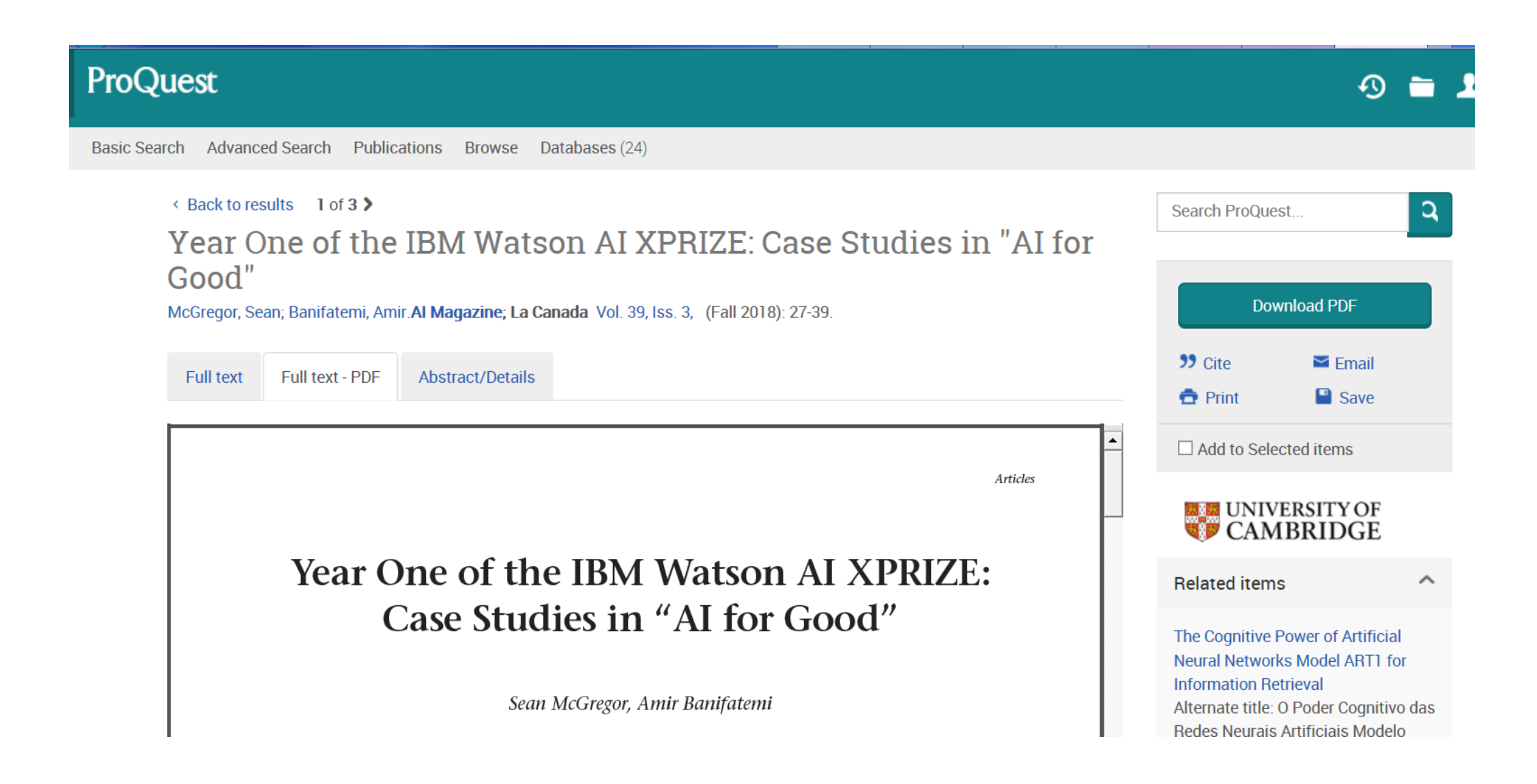

Lean Library: A new app to help take you as efficiently as possible to a full text article when you are not on the university network, regardless of where you found the abstract – even Google or Google scholar

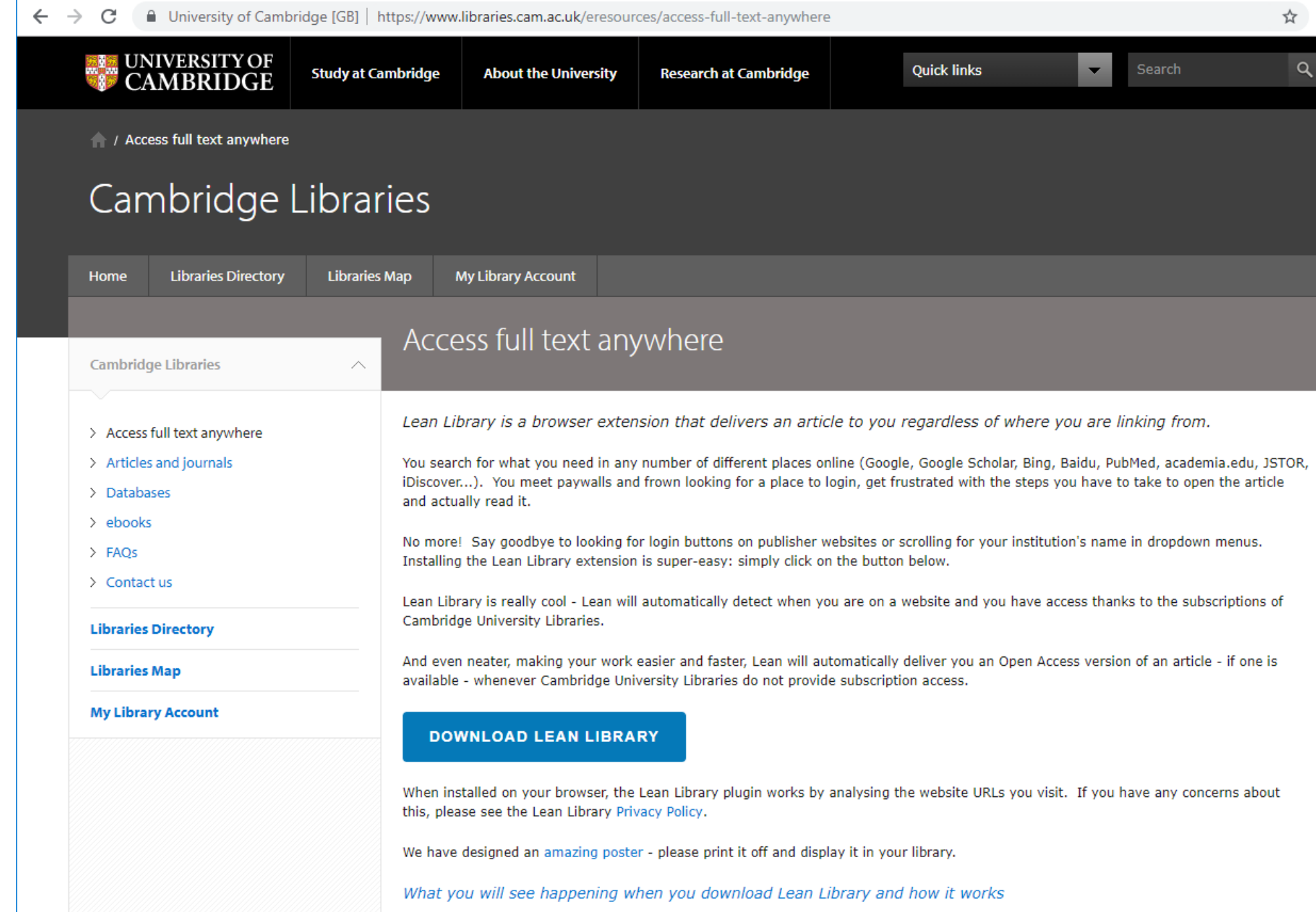

### https://www.libraries.cam.ac.uk/eresources/access-full-text-anywhere

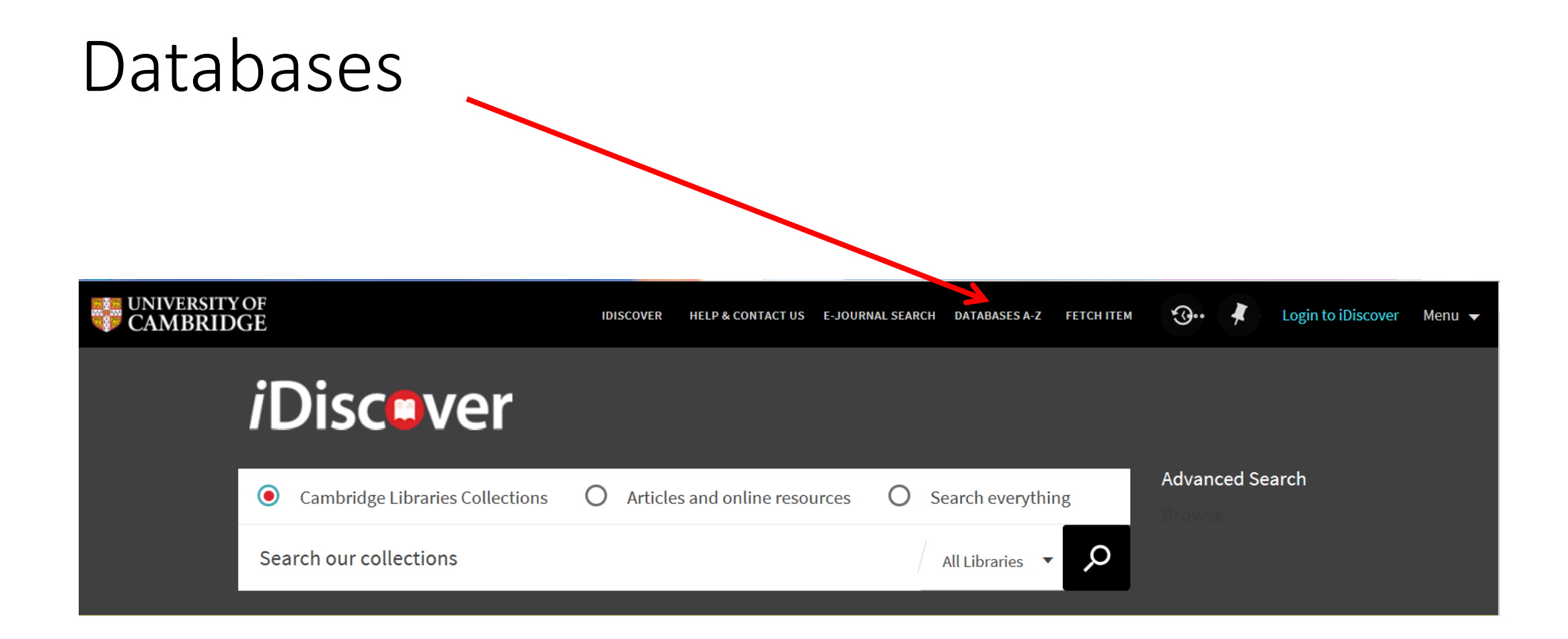

**E** UNIVERSITY OF Cambridge Libraries Cambridge LibGuides **Subject Guides Referencing Guides** Select a<br>subject t<br>a list of<br>database<br>your sub<br>Browse<br>database<br>starting w<br>particular<br>by clicking<br>letter on Select a subject to find a list of Cambridge LibGuides databases for your subjectSearch for a Cambridge Libraries / LibGuides / A-Z Databases database by Z Databases title Find the best library databases for your research. All Vendors / Providers V All Subjects  $\checkmark$ All Database Types  $\checkmark$ Search for Databases Go **Popular Databases** E F G H I J K L M N O P Q R S T U V W X Y Z All A B C **D** The most frequently-used databases Browse **British Humanities Index**  $\alpha$  **of**  $\alpha$  **Popular**  $\mathbf{r}_\mathrm{c}$ 852 Databases found databases **Popular JSTOR** $\boldsymbol{\mathcal{C}}$  $\mathbf{r}_\mathrm{d}^{\mathrm{H}}$ starting with a A PubMed  $\alpha$  A œ Popular Abbreviationes online  $\sigma$   $\boldsymbol{\Theta}$ ို့  $\mathbf{r}$  $\mathbf{e}_n^{\mathbf{e}}$ particular initial by clicking a Scopus  $\alpha$   $\theta$ Popular  $\mathbf{r}_{\mathbf{q}}^{\mathbf{p}}$ **ABI/INFORM Complete**  $\alpha$  **0** ို့  $\mathbf{e}_\mathbf{q}^{\mathbf{p}}$ letter on the Web of Science  $\mathscr{C}$   $\Theta$ Ÿ Popular  $\mathbf{r}_0^2$ Access Canada  $\sigma$   $\boldsymbol{\Theta}$  $\bullet$  $\mathbf{e}_\mathbf{u}^{\mathbf{p}}$ alphabet ACLS Humanities ebooks  $\alpha \bigoplus \beta$ ,  $\mathbb{Q}$   $\alpha$  $\mathbf{r}_n$ 

Quick links to the most used databases

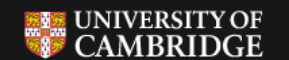

Cambridge Libraries

Cambridge LibGuides

Help

**Subject Guides** 

## Cambridge LibGuides

Cambridge Libraries / LibGuides / A-Z Databases

#### A-Z Databases: Natural Sciences

Find the best library databases for your research.

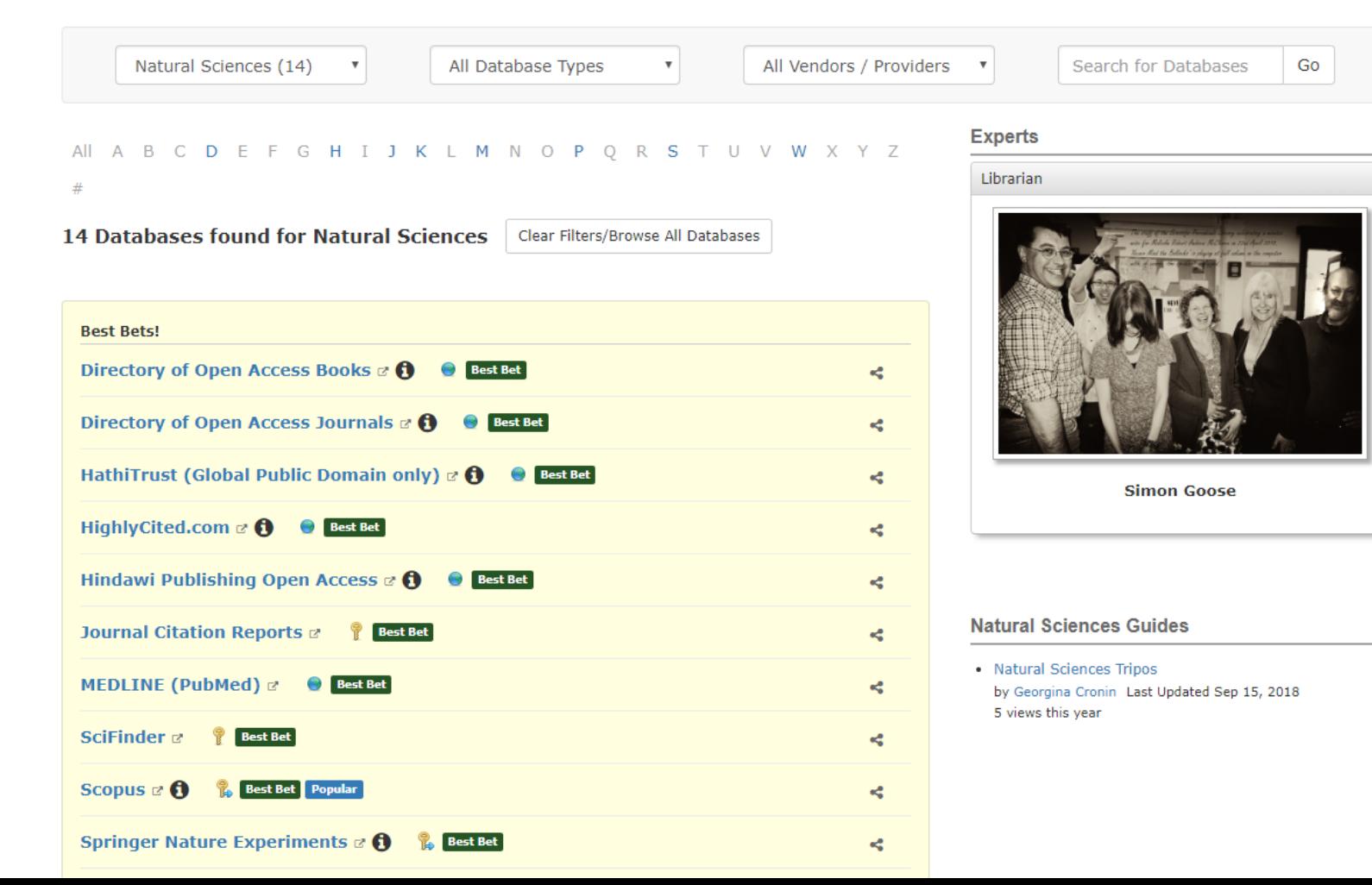

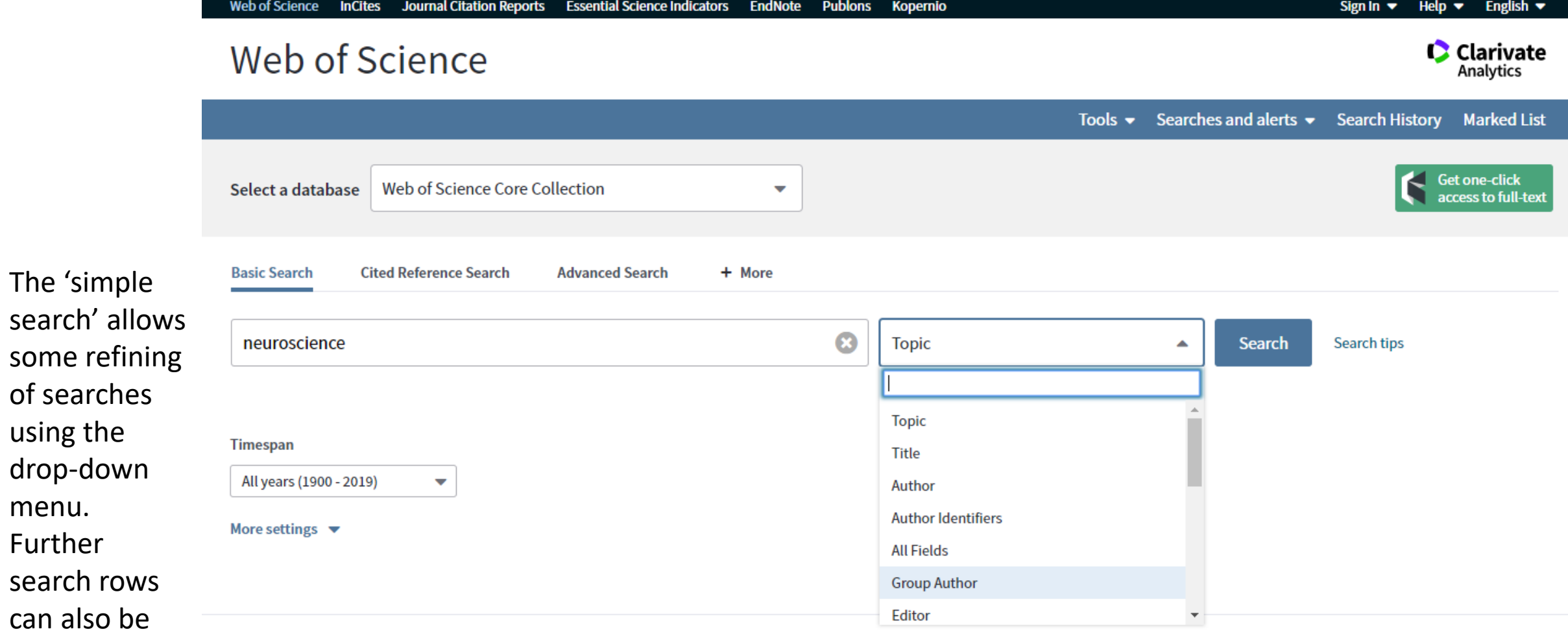

**University of Cambridge** 

Support<br>
<u>©</u><br> **Jisc** 

menu.

Further

can also

added.

Facets (a type of filter, shown here on the left-hand side of the screen) allow results to be refined by:

- Citations
- Year of Publication
- Subject categories
- Document type
- Authors
- Language
- And many more

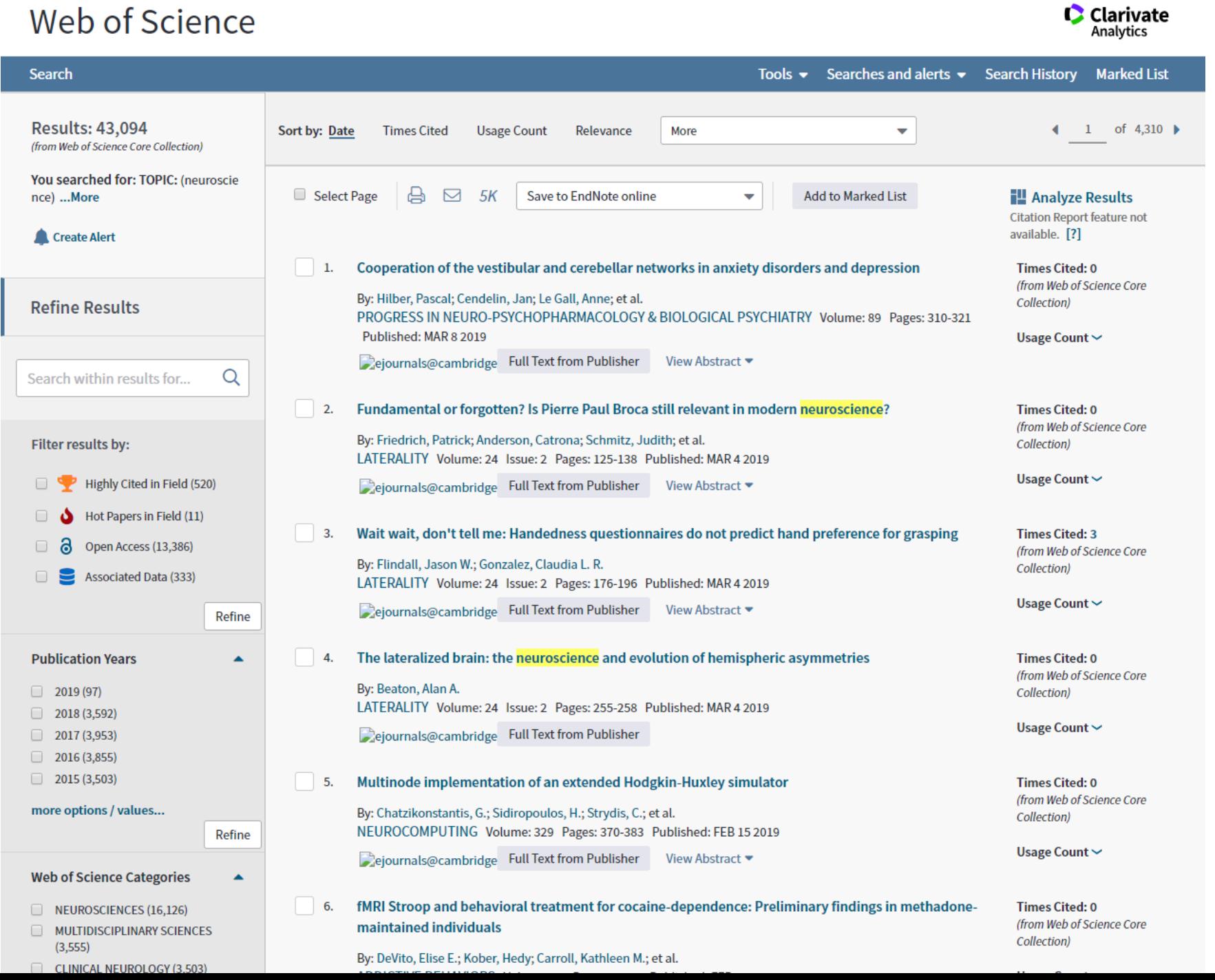

## Web of Science

At the bottom of the results page there is an option to choose how the results are ordered (e.g. by times cited, by relevance, or by date)

![](_page_34_Picture_1.jpeg)

![](_page_35_Picture_54.jpeg)

Click on the number of "times cited" to obtain a list of the articles which cite this paper

A **hot paper** is one that was published in the past two years and received enough citations in July/August 2018 to place it in the top 0.1% of papers in the academic field

## Any questions?

![](_page_36_Picture_1.jpeg)